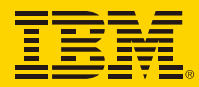

**Lotus** software

# 智慧的协作平台

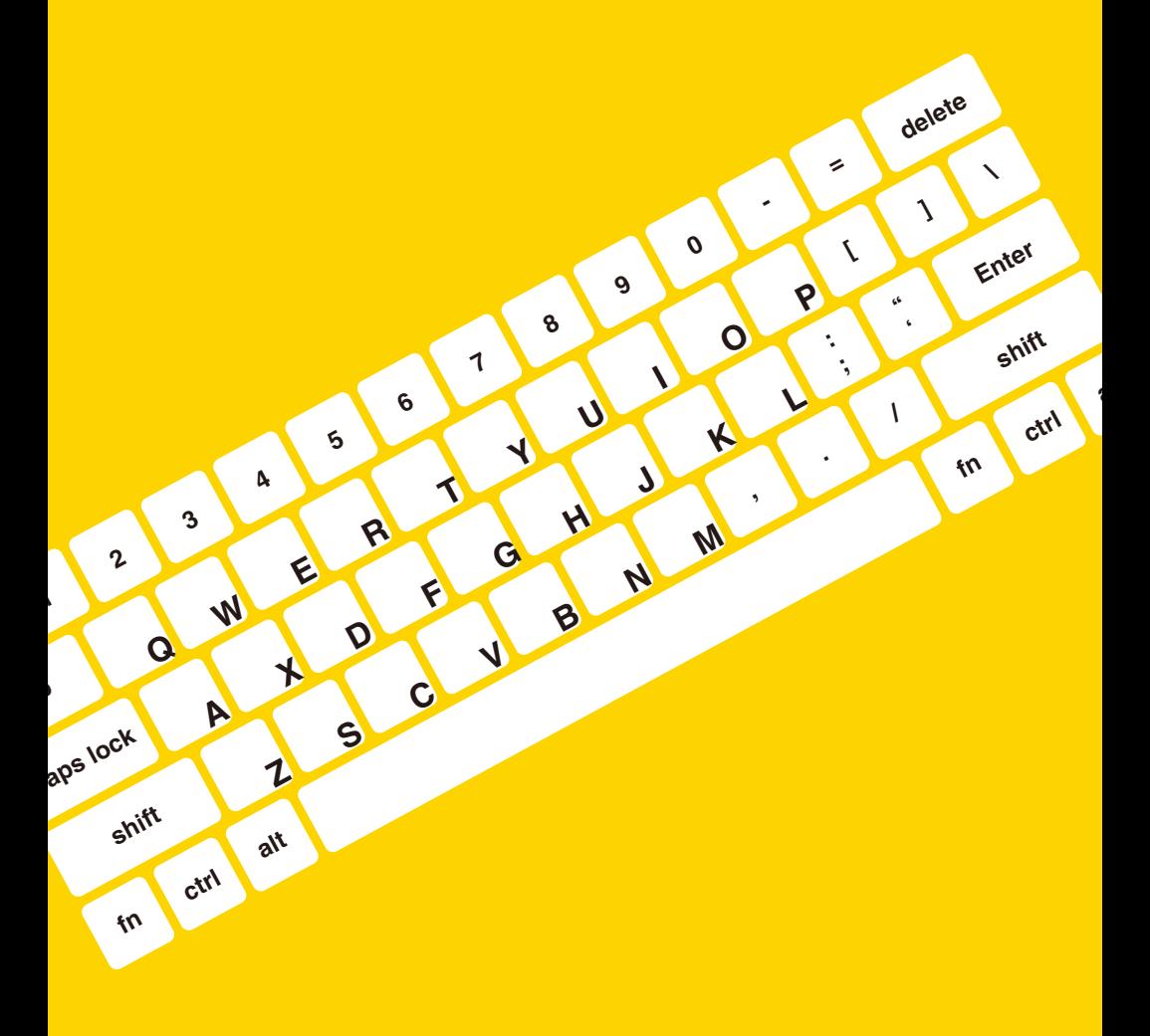

# 智慧的协作平台

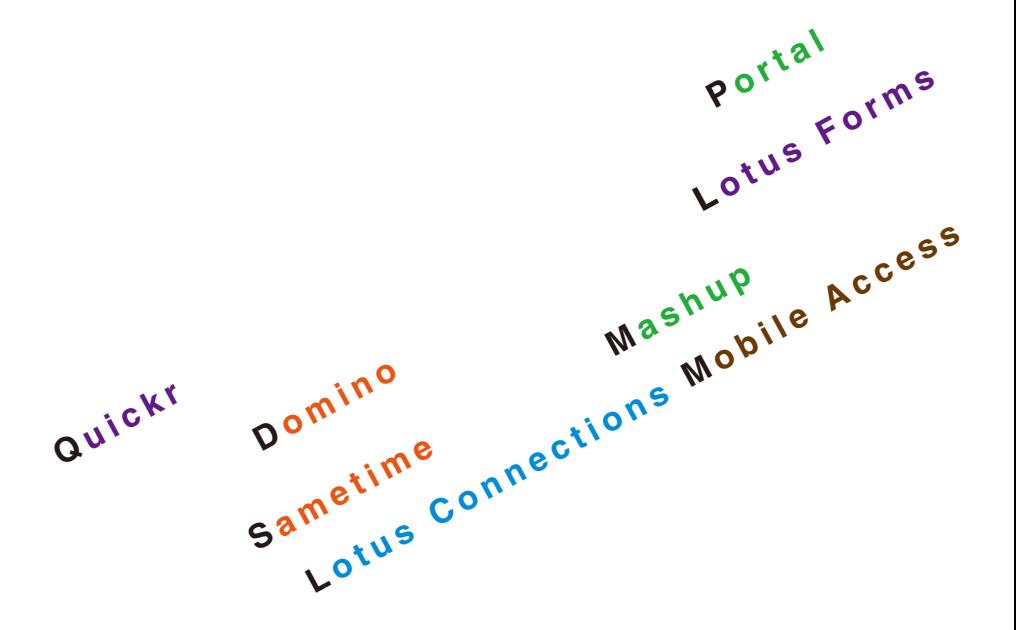

# CONTENTS目录

消息通讯更智慧 Domino篇 **3**

Sametime篇

# **20**

内容更智慧

Quickr篇 Lotus Forms篇

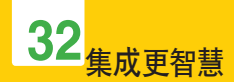

Portal篇 Mashup篇

**44**

智慧的人脉、信息河

Lotus Connections篇

访问更智慧 **50**

Mobile Access

声明

本手册中所涉及人物及场景纯属虚构,如有雷同,纯属巧合

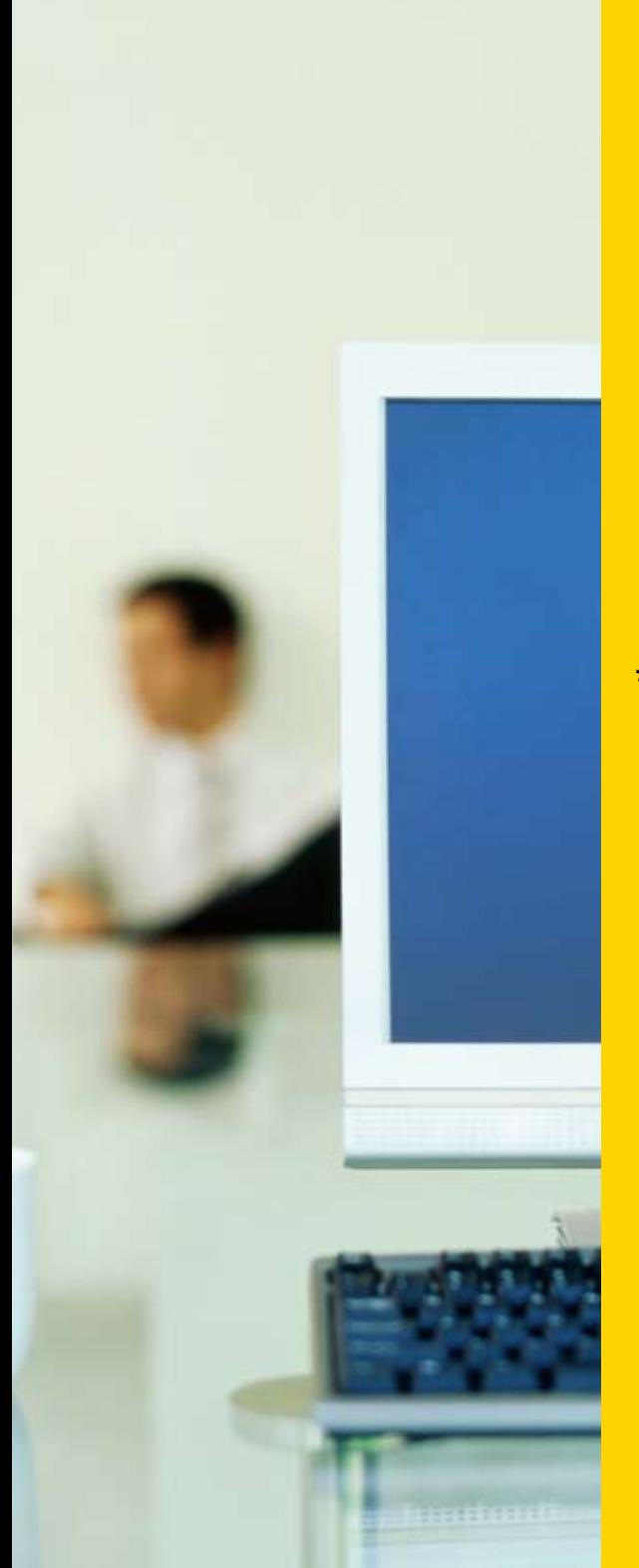

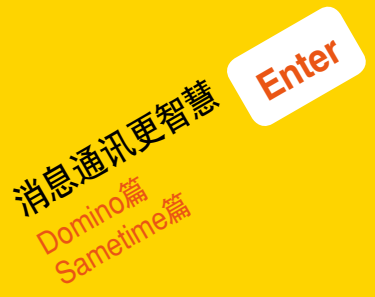

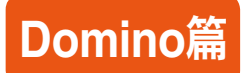

# 按颜色区分发件人

#### 每天收到大量邮件,担心漏掉重要人物的来信吗?

场景: 每天李刚都会收到很多邮件,由于工作非常忙而且邮件又很多,总担心漏掉重要人 物的来信。通过在Notes中为特定的发件人指定独特的背景和文本颜色,就可以很方便 的在收件箱中查找他们的来信。李刚把经理何志文的邮件设定为一种颜色,今天李刚收 到经理何志文的一封邮件,请他编写新产品的市场推广的计划。

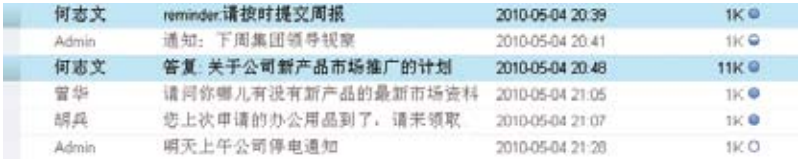

- 1. 选择操作栏"更多"—〉"首选项"
- 2. 选择"邮件"分页,再单击"发件人颜色"附签(注: Notes 8.5.1支持多达十种颜色)
- 3. 输入收件人地址并为其选择颜色组合,若为每个颜色组合输入多个名称,按Enter分 隔姓名(而不是使用逗号作为分隔符)

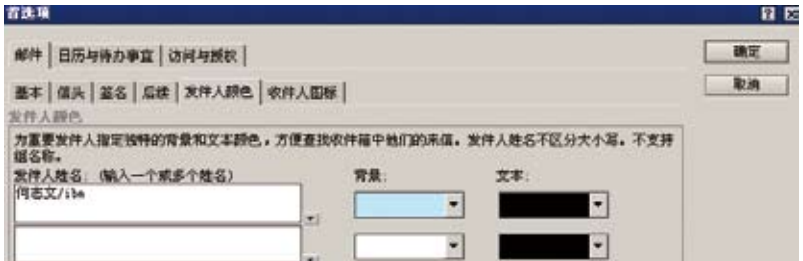

# 订阅

### 查看自己关心的内容只需订阅,让您不会错过最新的内容。

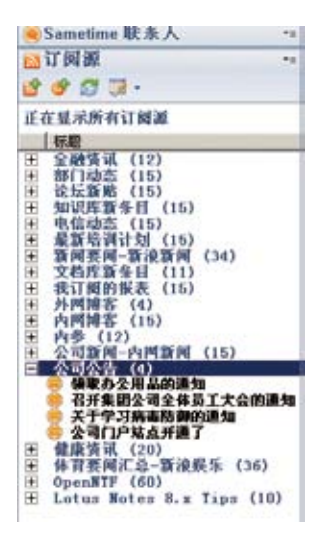

场景: 李刚为了编写公司新产品的市场推广计划, 需 要了解目前的行业动态,所以他通过自己订阅的行 业新闻查看行业动态,收集行业资料,通过订阅行 业内的各专家的博客文章了解新产品可能的定位。 为了编写市场推广计划, 过去他必须一个一个的打 开信息系统查询有没有更新,而且很多的信息是分 散在不同的地方,要保持时刻对最新动态的把握很 累。现在有了订阅这个工具后,可以把自己关心的 信息及时通过订阅功能来了解,以后他只需要打开 Notes客户端就可以掌握最新的变化,因为这些内 容只要有更新就会自动的推送到他的桌面上。根据 这些信息他很快完成了新产品的推广计划。

### 如何实现这个功能:

点击 ,添加进你想要订阅的信息的连接,就可以实现自动更新了。比如要想了解notes 8.5最新的Tips可以通过订阅下面的连接资源:

http://www-10.lotus.com/ldd/notestipsblog.nsf/feed.rss

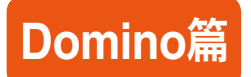

# 文件导航器插件

#### 邮件附件操作不用在Notes和Windows资源管理器间切换

场景: 李刚用symphony做好了一份市场推广计划,并打算发给经理何志文。于是他通 过新建一封邮件,并通过文件导航器插件,直接把该附件拖拽到邮件里。并发送给何经 理审批。这样避免了发邮件附加附件时,在windows资源管理器和Notes之间不断切换 (Notes客户端支持扩展各类插件)

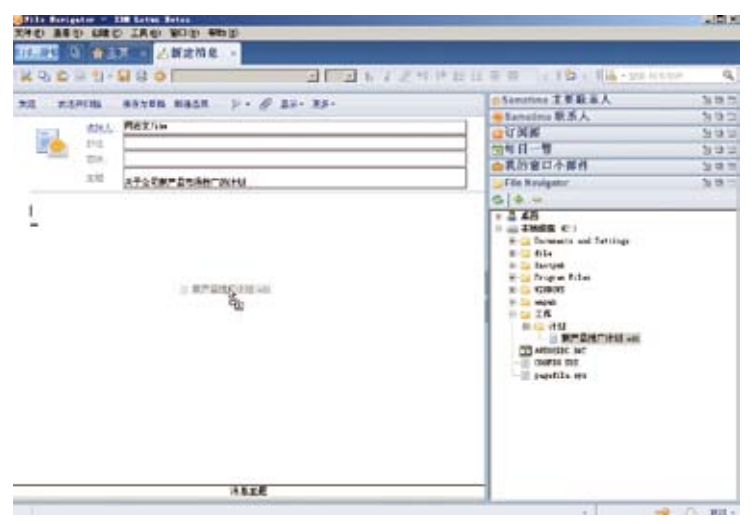

### 如何实现这个功能:

通过下列简单的步骤就可以将这一文件导航器插件集成到Notes侧边栏中

- 1. 在Notes内嵌的Web浏览器中输入URL: http://www.openntf.org/catalogs/a2cat. nsf/topicThread.xsp?action=openDocument&documentId=2DFAACEB82D E7876852576480020247F
- 2. 将网币方上角的Install图标拖拽到"我的窗口小部件"侧边栏面板即可

# 邮件撤回

#### 想要方便地撤回您已经发送出去的邮件吗?

场景: 李刚刚给何经理发完这份邮件,突然想起来里面有部分内容需要修改下,他希望 把原来发的那封邮件收回来,然后发给新版本给何经理,现在他如何能将这封误发出 去的邮件收回来呢?

李刚只需要在 "发件箱中"找到该封邮件, 在工具栏上点击 "撤回消息", 或者右击邮件, 在右击菜单中点击"撤回消息",它可以将已发送出去的邮件收回。

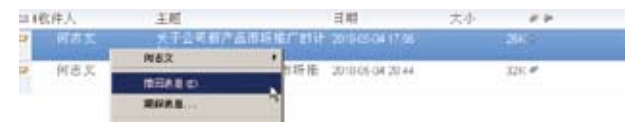

在之后弹出的"撤回消息"界面当中,李刚可以对撤回消息进行设置,比如需要撤回哪 些收件人的邮件,当消息已经被收件人阅读后是否撤回以及是否需要撤回报告等。

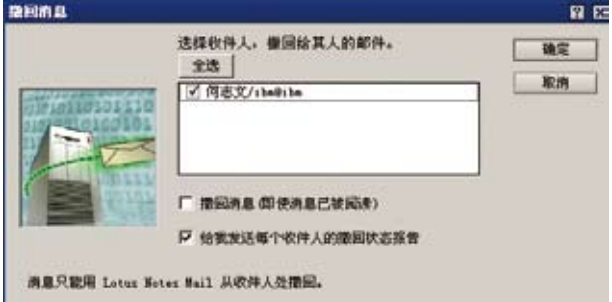

然后李刚可以重新发一封新版本的新产品市场推广计划给何经理了。

#### 如何实现这个功能:

该功能无需额外配置,Notes 8.5版本具有。如果不能使用,需要调整服务器上相关配置。

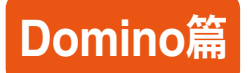

## **iNotes (Web Mail)**

#### 无需Notes客户端,我们从WEB访问Notes邮件

场景: 李刚发给邮件后,要去见客户了,于是离开了公司,何经理收到邮件后,发现计划 有些问题需要调整,于是打电话给李刚,并叫李刚收下邮件,并尽快提交新版本计划。 此时李刚在路上,他怎么收邮件呢?

有办法: 李刚于是把笔记本电脑连接上无线网络,通过Web方式收发邮件,轻松收发在 不同网络带宽情况下电子邮件。

Domino支持iNotes模式,帮助实现直接从WEB方式访问Notes邮件,同时具有和富客 户端相一致的界面和功能。如下图所示。

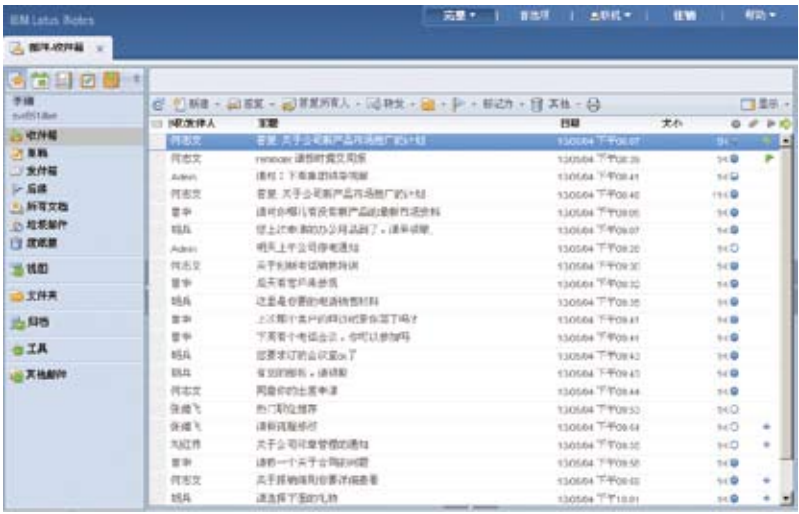

系统提供两种模式,当您觉得想以最快方式收邮件时,系统提供"简易模式"便于窄带 的情况下收邮件。

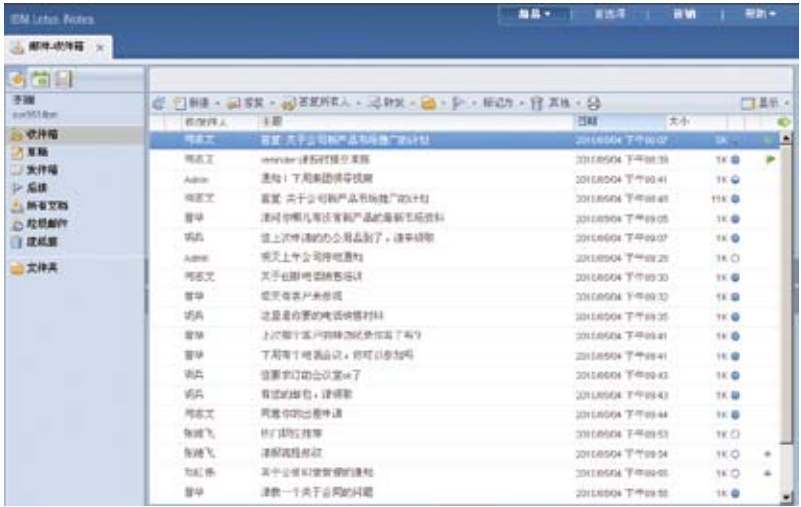

### 如何实现这个功能:

该功能无需额外配置,Notes 8.5版本具有。

# 地理位置感知

### 想让别人方便的了解我在哪里吗?

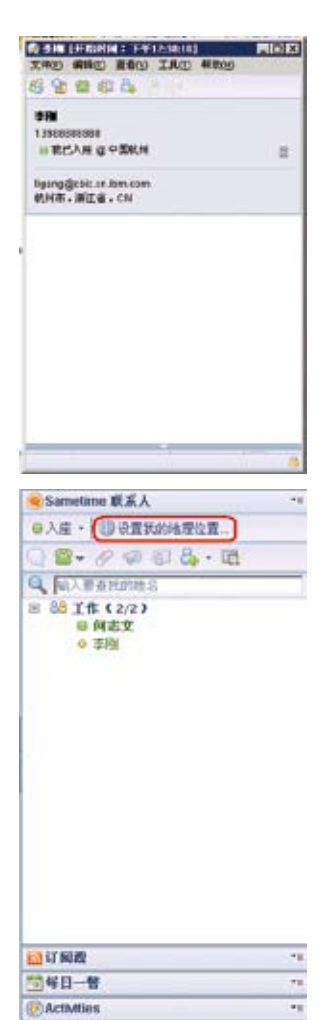

场景: 李刚是负责销售业务的, 经常在外边出差在 不同的国家和城市,很多人需要跟他联系询问他在 那里以便于安排客户拜访。通过在Sametime中设 置所在的地理位置,就可以利用Sametime地理位 置感知功能方便的让别人知道他的位置和所在的 时区,方便联系了。

#### 如何实现这个功能:

在Sametime登录之后,如果登陆所使用的IP地 址是系统以前没有记录的新IP,就会出现设置新 的地理位置的选项,点击该选项就可以继续进行 相关设置。

在地理位置设置中,可以输入详细的地理信息,位 置是按照IP地址识别的,如果愿意甚至可以细到所 在办公大楼的楼层。

### 快速屏幕截图

#### 如何把我屏幕上的关注内容方便的让对方看到?

场景: 李刚在杭州出差的时候,收到了同事何志文发过来的一份市场分析报告,在查看 的时候,发现上边有一个细节不是很清楚,需要跟何志文沟通。但报告很长,不容易简 单说明那个细节的位置,于是就使用了快速屏幕截图功能,把那部分屏幕方便的发送 给何志文,就可以清楚正在交谈的具体细节了。

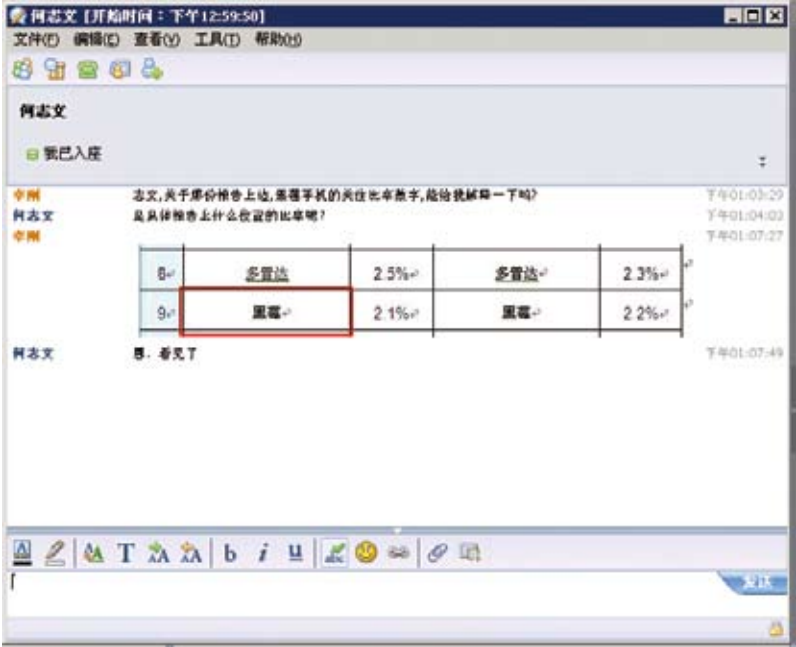

#### 如何实现这个功能:

在交谈窗口中,选择工具—〉插入—〉屏幕截图,进入屏幕抓取状态

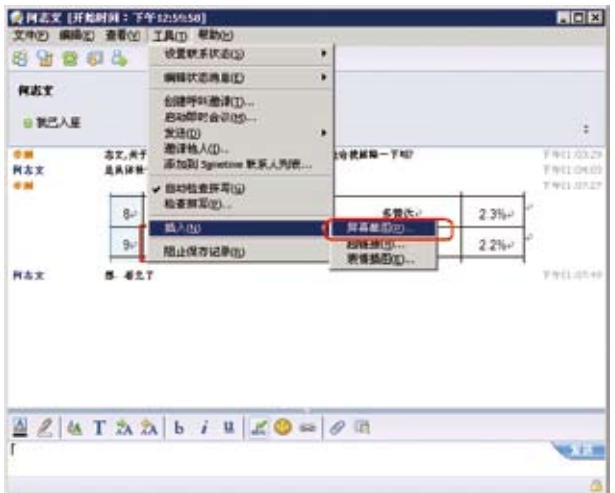

在屏幕抓取状态中,鼠标变成十字的屏幕选取工具状态,可以通过选取框直接截下来 要选取的内容。

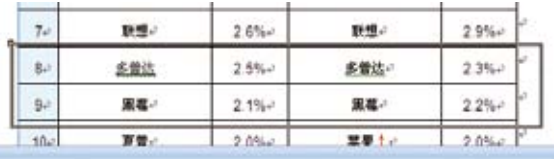

选取完成后,弹出屏幕快照工具,还可以在截下的屏幕片断采用标记笔或框把关注重 点标记出来,然后点击发送,就可以把交谈中自己屏幕上的关注点发送给对方了。

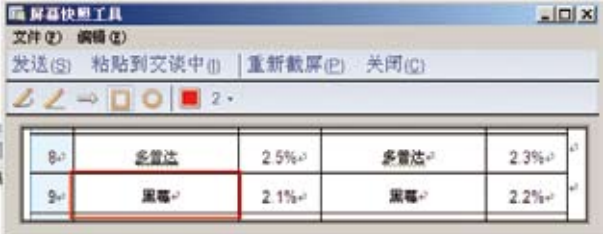

# 集成多种沟通方式

#### 在邮件客户端Notes中,如何方便的发起各种沟通呢?

场景: 另外一个同事收到这份报告之后,回复了一封邮件,那个同事Chuan不在李刚的 联系人列表上,但是李刚想要给他打电话讨论一下这个问题。现在Lotus Notes邮件客 户端实现了Sametime的无缝集成,即使没有加为Sametime联系人可以在邮件列表中 直接看到相关人员的在线状态并通过在这里点击邮件菜单选项直接选取相应的沟通方 式发起沟通。这种上下文相关的沟通方式不仅可以在邮件客户端,也可以扩展到桌面或 网页应用中实现集成。

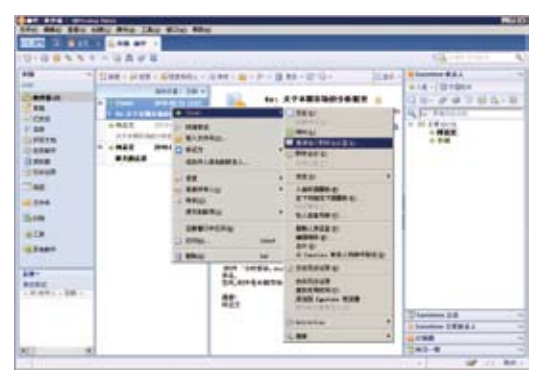

### 如何实现这个功能:

在邮件列表中我们可以看到发件人Chuan的在线状态,在相应的人名字上点击鼠标右 键,可以选择合适的沟通方式与对方发起沟通,包括进入聊天,召开即时会议,在启用了 语音和视频的情况下,可以发起语音和视频呼叫。如果企业实施的时候部署Sametime 电话统一沟通服务(Sametime Unified Telephony), 甚至可以通过选择 "呼叫"选项直 接拨打对方的统一号码,根据对方选择的接听方式进行沟通(可能是计算机软电话,桌 面电话或手机)。

此功能涉及的相关设置需要服务器端系统配置了会议,语音视频、电话统一沟通服务。

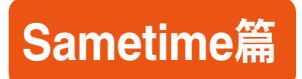

在这些服务器端服务正确配置的情况下,客户端使用的相关技巧包括:

1. 在对方向我发起语音呼叫的时候,我可以配置首选的接听方式。在Sametime集成 了统一电话沟通功能以后,Sametime窗口右上角会出现首选接听方式的选项,如下 图,可以选取计算机(软电话),手机或桌面电话进行设置,也可以通过新号码选项方 便的增加号码。选择生效以后,不管拨入接听还是拨出都会优先使用。例如在设置 为桌面电话以后,当本人对其他人发起呼叫的时候,系统会首先接通本人的桌面电 话,再对对方发起呼叫,建立本人桌面电话与对方的沟通。

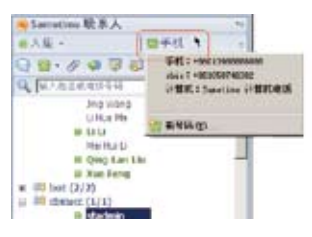

2. 可以设置呼入的呼叫转移规则,设定如果拨叫的第一种方式没有接听的情况下,应该 如何继续呼叫其他号码找到本人。设置方法,选择文件—〉首选项菜单,在首选项对 话框的sametime-->电话,音频和视频—〉转移呼叫的选项下,可以看到如下设置窗 口,可以通过改变在不同IM状态,位置,呼入人和呼入时间下的设定设置个性化的接 听选项和行为,为实现方便的统一沟通提供了极大的灵活性:

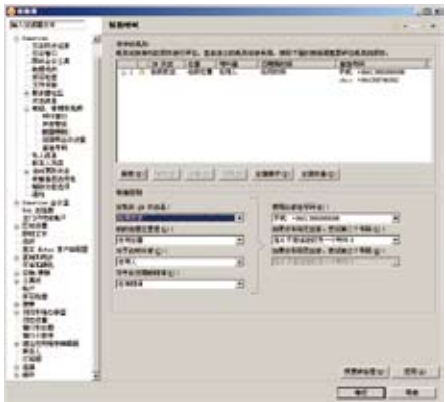

3. 在上边发起沟通的菜单中选择邀请加入即时会议,就可以向对方发出加入即时会议 的邀请,如下图。发起会议邀请的时候可以系统自动创建一个临时会议室(选择即时 会议室),也可以选择一个预先创建好的会议室进入。

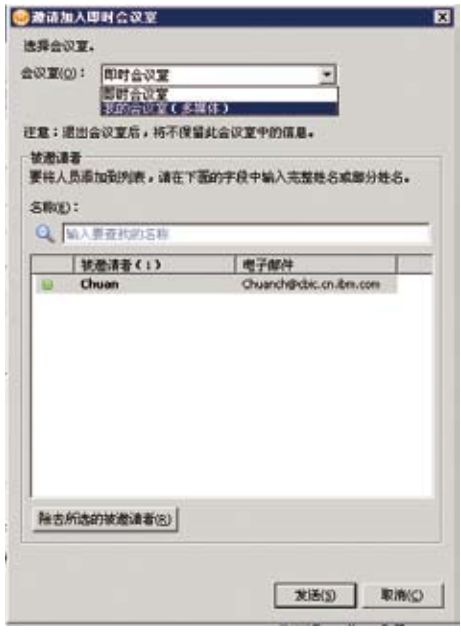

进入会议室后,可以共享文档/幻灯片,交谈,做标记,录制等各种功能进行会议的交 流和分享,如下图:

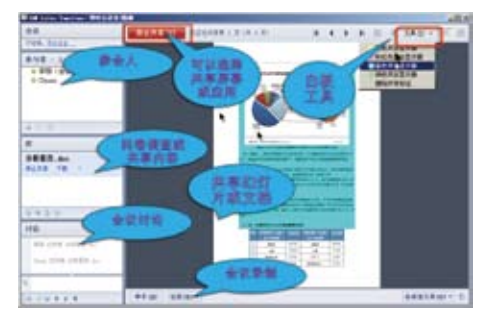

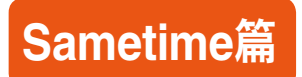

4. 我们看到在发起沟通的时候可以选择即时会议,但这样发起的即时会议不支持音视 频,我们可以预先创建一个带音视频的会议,在发起即时会议的时候选取该会议, 就可以在会议中使用音视频了。设置过程如下:

在Sametime会议选项卡中点击新建会议按钮,

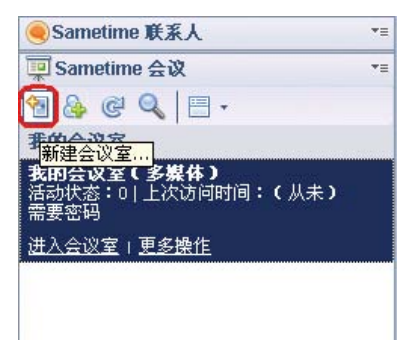

在新建会议详细设置对话框,的音频会议选项,选择使用Sametime Audio/Video Conference作为该设置,就可以在会议中起用音视频了。

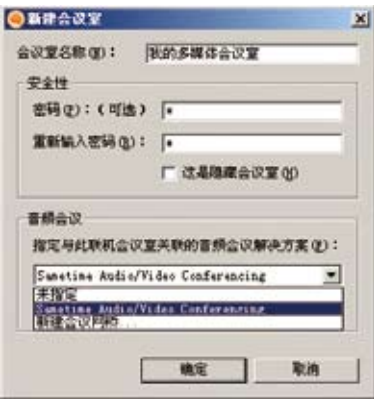

# 邀请外部人员参加会议

#### 想让企业外部的人员也可以方便的参与会议进行交流和分享吗? ?

场景: 李刚和Chuan讨论过后,决定邀请上海的分销商一起开会讨论一下怎么应对 上海市场变化的问题,虽然上海的分销商采用的不是Sametime系统,也没有安装 Sametime客户端,利用Sametime会议服务提供的强大的Web浏览器会议功能, 可以支持让外部人员直接通过浏览器,无需任何客户端软件安装,也可以加入到会 议中来。

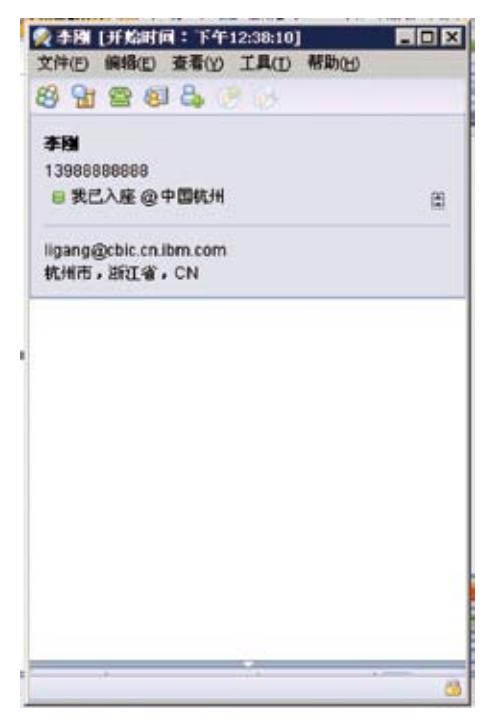

### 如何实现这个功能:

1. 在按照上文的方法创建了一个新的讨论会议室以后,可以在Sametime会议选项卡 相应的会议下选择更多操作—〉将链接拷贝到剪贴板,如下图。然后将拷贝出来的 链接和会议室的口令一起通过邮件或其他方式发给上海的分销商相关人员。

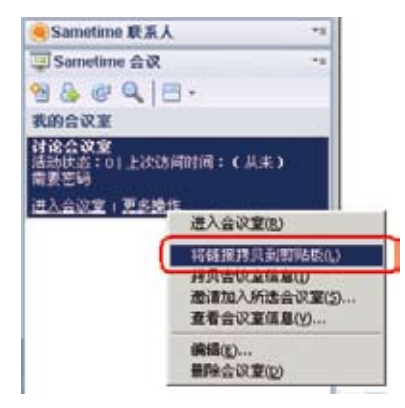

2. 上海销售商收到链接以后,直接点击链接打开新的浏览器窗口,进入会议登录网 页界面,选择以访客身份进入,输入自己的身份识别显示名称,然后登录进入。 如下图:

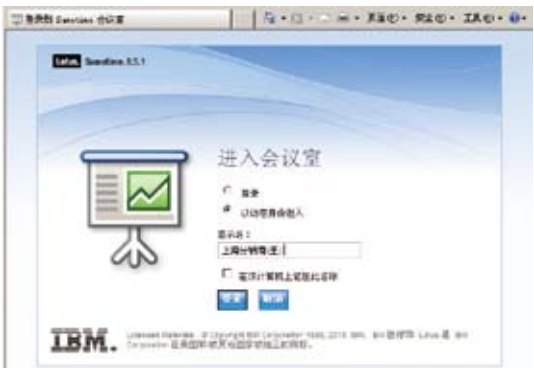

3. 登陆进入后,会弹出输入会议室口令的界面,在此输入会议室的口令,设置会议室口 令可以限制只有相关人员知道口令才能加入会议。

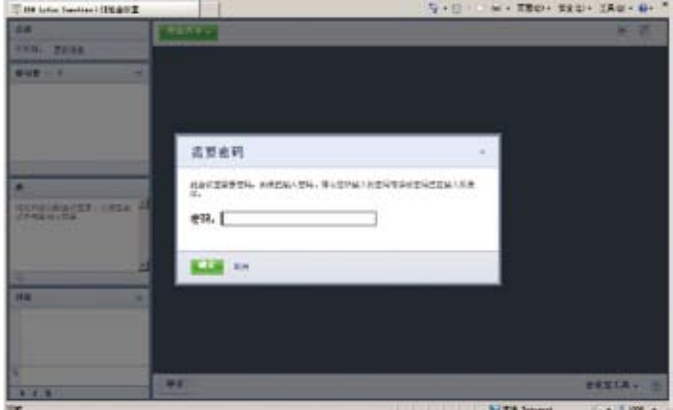

4. 进入web会议室以后,外部的上海分销商也可以参与sametime会议,就共享的市场 分析报告参与讨论了。如下图:

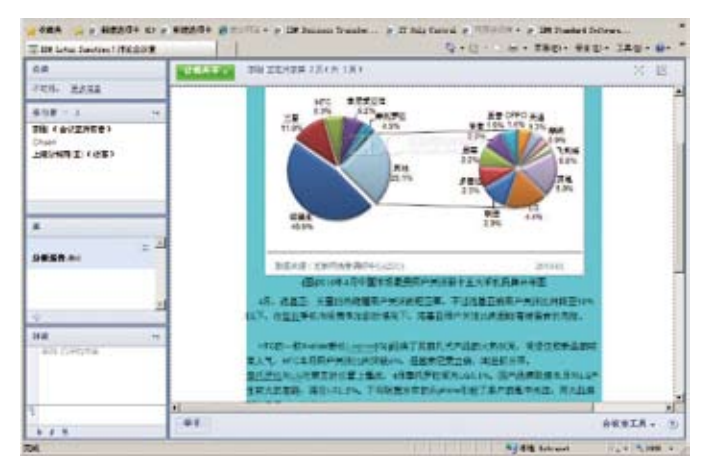

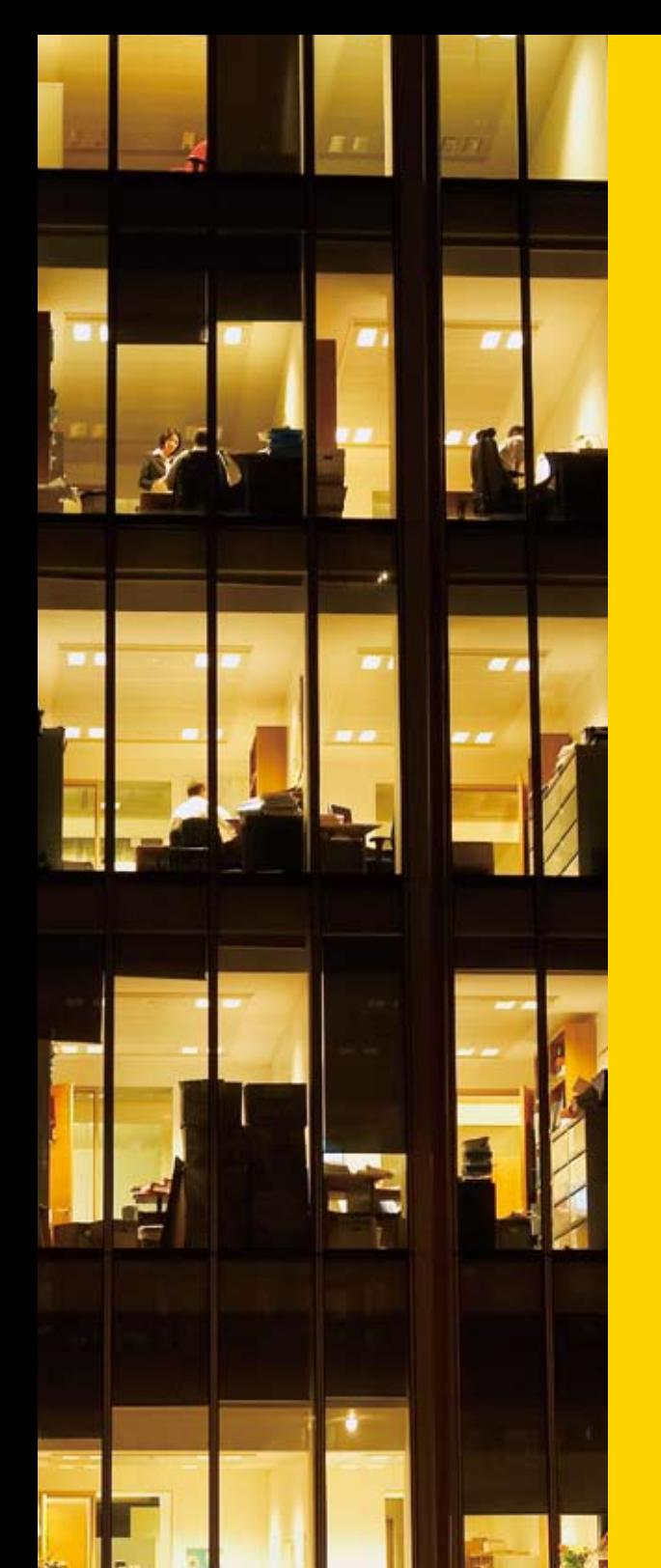

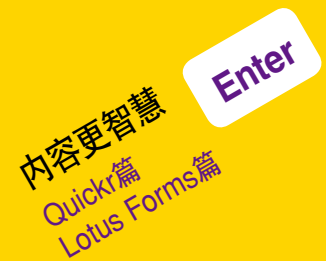

# 快速组织项目团队

#### 公司要启动新项目,如何快速为项目成员提供协作空间

场景: 公司准备启动"知识管理"项目,项目成员涉及公司中多个部门,包括科技部、办公 室、各地分公司相关技术专家,以及咨询公司、软件厂商、系统集成商等外部人员。李刚 被任命为项目经理,他如何能够在最短的时间内,将项目组成员召集到一起,开始协同 工作呢? 李刚利用公司的Quickr平台,快速创建了项目团队空间,这个空间提供论坛、 文件资料共享、群组日历、任务管理等功能,所有与项目相关的人员,不论来自公司内部 还是外部,都可以在此协同工作,共享信息:

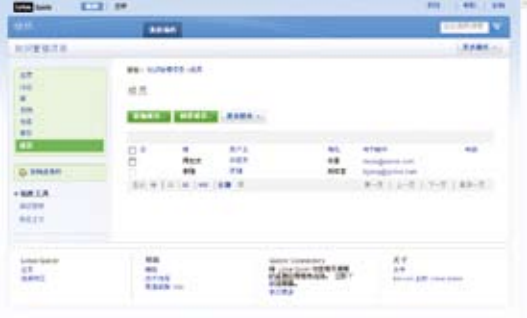

### 如何实现这个功能:

很简单, 他只要讲入公司已有的Quickr协作平台, 在其中为"知识管理" 项目创建一个项 目团队空间,并通知相关成员即可。具体步骤:

- 1. 登录Quickr系统,点击"创建场所"
- 2. 选择模板: 标准工作组场所、博客或Wiki
- 3. 填写项目信息
- 4. 完成后, 进入新建好的场所
- 5. 邀请项目成员(公司同事,从企业LDAP中选取)
- 6. 添加外部用户(临时帐号,给集成商、厂商、咨询公司等相关人员使用)

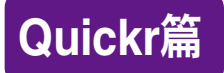

# 如何最方便地使用团队空间中的文档

能否将个人硬盘中的某个文件夹全部上传到团队空间中?

场景: 李刚需要将项目相关的一组文件上传到新创建的空间中,怎么操作才最简单呢? 他通过资源管理器,将位于他个人电脑中的一个文件夹,完整地拖拽到团队空间中,所 有文件,连同目录结构都可以上传到服务器上!

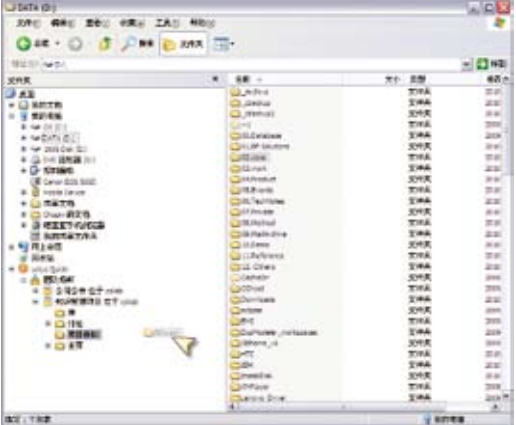

- 1. 在Lotus Quickr主页底部,点击Quickr Connectors中的"下载"链接,在个人电脑上 安装Lotus Quickr Connector;
- 2. 安装完成后,在资源管理器的最底部就会出现"Louts Quickr"图标,点击"团队场 所\添加团队场所";
- 3. 输入Quickr服务器地址、用户名及密码,就可以看到刚才创建的场所,选中希望添加 到连接器中的场所,然后点击"确定"按钮;
- 4. 这样,您就可以在资源管理器, MS Office, Notes, Outlook的客户端软件中使用 Quickr的功能了!

# 邮件中的附件怎么管理**?**

### 以前项目相关文档都通过邮件在项目成员之间流转,文档的 版本、安全、检索都是很大的问题!

场景: 李刚准备给项目组成员发送项目总体设计文档,这个文档有10几MB,如果发送 到每个项目成员的邮箱中,可能会让浪费公司同事宝贵的邮箱空间,对外部成员而言, 甚至可能收不到这么大的邮件。

安装了Quickr客户端后,李刚在通过Notes客户端、iNotes或Outlook客户端发送电子 邮件时,如果邮件中包含附件,系统会自动提示他是否将附件上传到Quickr场所中,然 后发送链接给对方。这样,不仅节省了邮件系统的存储空间,更重要的是,文档能够得 到更好的管理: 权限控制、版本管理、审批流程、全文检索、归档存放等。

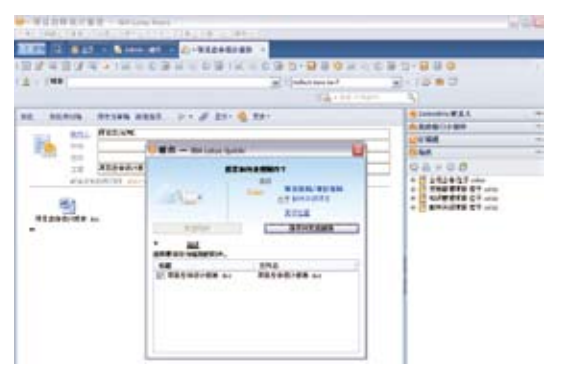

- 1. 安装Lotus Quickr Connector
- 2. 配置Quickr首选项:

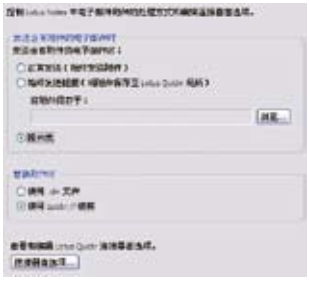

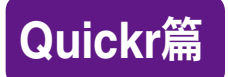

### 流程与版本管理

#### 如何在Quickr中实现文档的流程及版本管理?

场景: 项目中的文档大多是有生命周期的,从文档起草,到审批通过,需要经历多个步 骤。对于重要的文档,可能需要保存文档的所有版本。现在李刚就面临这样的需求,公 司规定,项目设计文档需要经过何志文审批才能正式发布,而且文档的每一次修改都必 须留档。

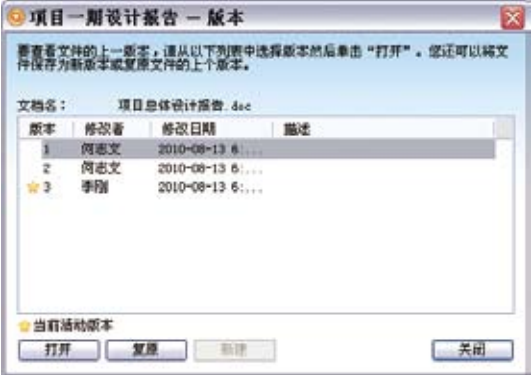

#### 如何实现这个功能:

创建一个"表单",在表单中可以定义审批流程、文档版本管理策略等。建好表单后,基 于此表单创建的文档,自动会按照预先设定的流程运转,而且每次修改,文档都会以一 个新的版本保存下来。具体步骤:

- 1. 点击"定制此场所",然后点击"表单",点击"新建表单"
- 2. 新建表单有三个选项,您可以选择其中任何一种方式,如果对展现样式没有特殊需 求,可以选择"简单表单"

3. 点击"工作流"下面的"修改…"按钮

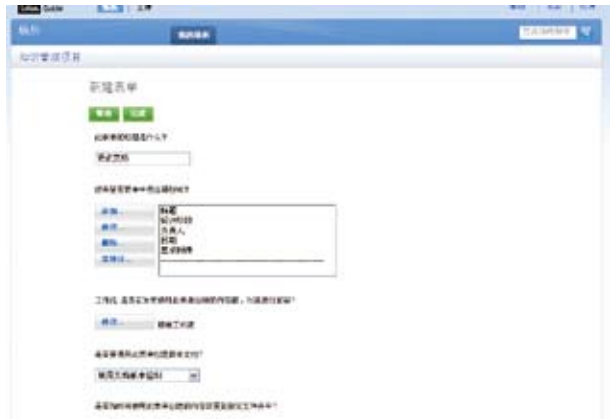

4. 选择所需的流程类型,例如"循环核准",然后选择审核人:

工作流: 审批流程

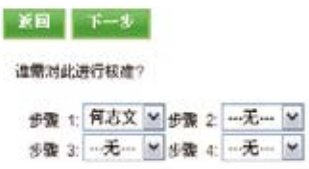

5. 选择文档版本管理策略,

是否要使用此表单创建版本文档?

总是将更新存储为新版本 >

6. 如何查看文档的版本信息:

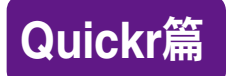

## 实时讨论,快速编辑

### 以前大家想共同修改文档,都有找时间聚在一起,一边讨论, 一边修改,有没有更简单高效的方法呢?

场景: 李刚需要修改设计报告,他希望和项目组同事讨论,并共同修改此报告:

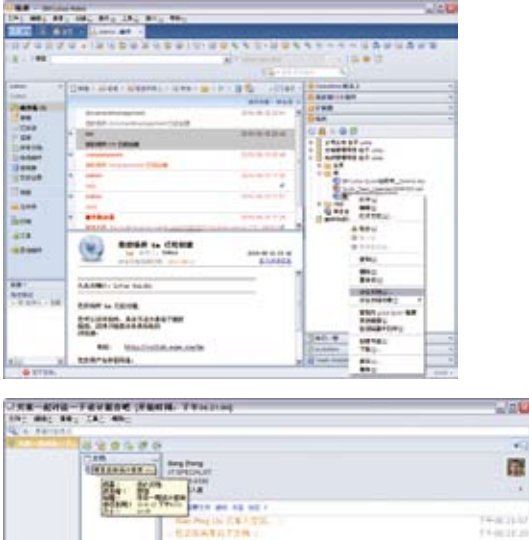

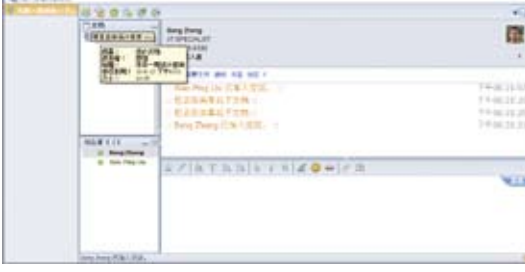

- 1. 在Notes或Sametime客户端中,点击Quickr Connector窗口,找到需要讨论的文 档,然后点鼠标右键,点击"讨论文档":
- 2. 选择希望邀请的同事,进入交谈界面。

# **Lotus Forms**篇

#### 表单数据提取

大量的纸质和电子表单,如何将其中的数据提取出来供企业中的其他系统使用?

场景: 每天都收到来自于企业各个部门的采购订单,有通过Word提交的,也有通过pdf 提交的,当然还有大量的纸质订单,这些数据对于企业来说都非常重要。信息部的李刚 被领导要求从这些订单中统计出信息部今年的采购了多少设备。李刚想,如果这些数据 能够被电子化就简单多了。可是,这么大量的Word、pdf还有纸质的表单难以通过自动 的方式被电子化。只能通过手工的方式进行录入了。通过Lotus Forms李刚顺利的将这 些非结构化的文档,转换成结构化的XML文档,集成到了企业的系统中。

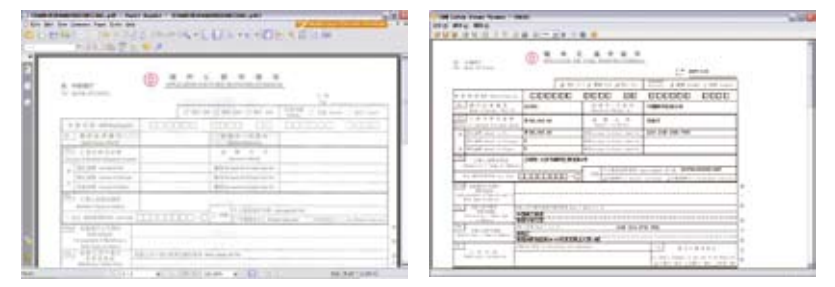

### 如何实现这个功能:

通过Lotus Forms自带的转换工具能够将pdf表单转换为Lotus Forms表单,对于word 表单,也可以通过pdf软打印机打印成pdf之后进行转换。对于纸质表单可以通过背景 图的方式进行描画,保证完全重现纸质表单。转换后即可通过Lotus Forms的API提取 填写的数据,保存到数据库后进行统计分析。

# 向导方式填写复杂表单

### 表单太复杂,有没有一种简单的方式进行填写呢?

场景: 李刚当年入职时填写过一张员工入职信息表单,填写了好几次都因为填写的不正 确被退回。因此耽误了不少时间。他采用Lotus Forms将表单设计成向导的方式,不需 要阅读里面大量的填写说明,就能够准确的对这个表单进行填写。

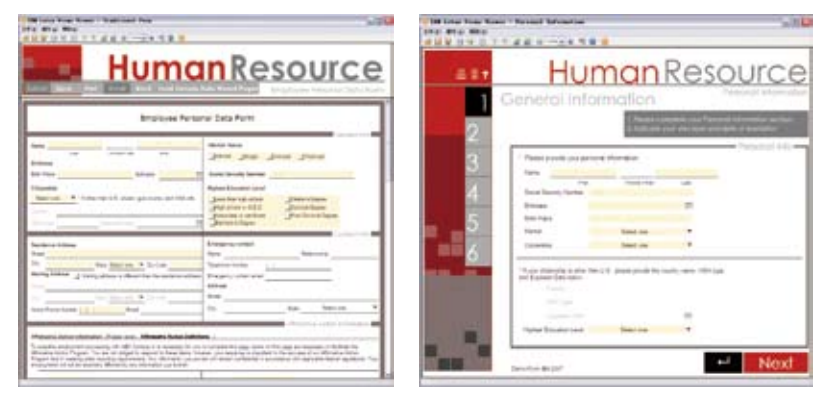

### 如何实现这个功能:

通过Lotus Forms将表单设计成向导方式,用户可以一步步的对表单进行填写,无需面 对复杂的填写说明。

# 一次开发支持表单的在线和离线填写

### 企业中的员工遍布于世界各地,网络状况参差不齐,如何将一 样的表单既支持在线填写,也支持离线填写呢?

场景: 由于企业业务的扩展,李刚所在的企业发展了一些在偏远的销售点。这部分销售 点网络状况很差,无法使用公司以前的在线订单系统进行产品的订购。作为信息部的员 工,李刚被要求将以前使用订单系统改造为支持离线使用。采用Lotus Forms,表单只 需开发一次即可在适应两种场景。

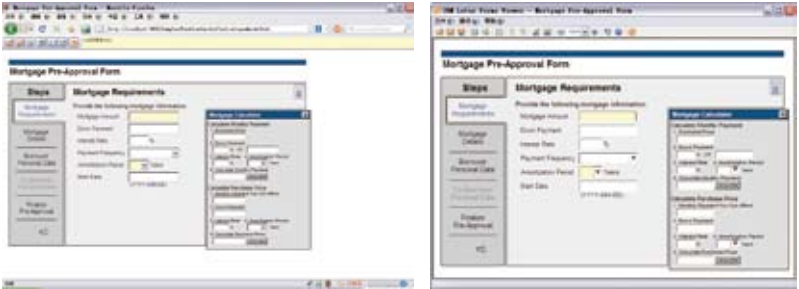

#### 如何实现这个功能:

Lotus Forms支持两种展现方式,富客户端和零资源占用,采用Lotus Forms开发的采 购订单可以支持网络状况好的销售点通过浏览器进行在线方式的访问,同时支持网络 状况不好的销售点通过安装Forms Viewer的方式进行离线访问。

# 表单分页

### 由于A4纸大小的限制,老的表单最多只能填写10行的数据

场景: 由于之前技术的限制,李刚开发的采购订单一次最多能够采购10项。李刚被要求 对这些表单进行改造,剔除这些限制。可是,一般的技术如果不限制表单的大小,打印 的时候由于自动分页,新的一页就没有表头了。采用Lotus Forms李刚很好的解决了这 个问题。

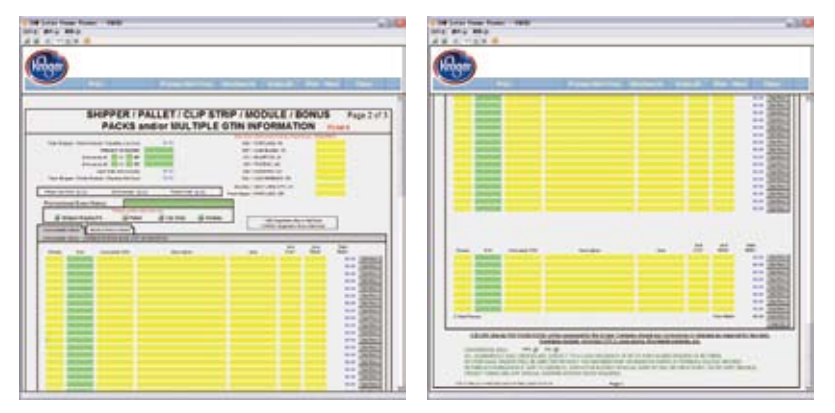

### 如何实现这个功能:

采用Lotus Forms的动态特性,当增加的采购条目超过A4纸的高度后,表单自动为新的 一页空出页眉和页脚,并未新页中表格添加表头。打印的时候新页中的表格也有了新的 表头。

## 数字签名

#### 填写的表单如何保证它的安全性和不被篡改呢?

场景: 李刚对新设计出的表单很满意,但是领导要求表单填写完成后,需要保证表单里 填写的数据的安全和不被篡改,并且要求与企业现有的安全认证架构进行整合。Lotus Forms支持数字签名,只需要进行简单的配置即可。

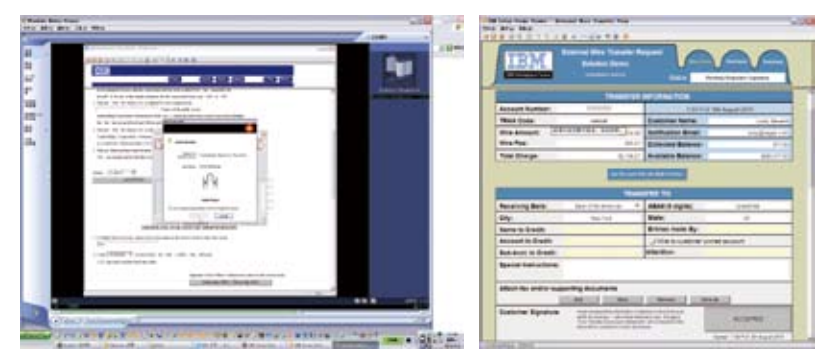

### 如何实现这个功能:

Lotus Forms支持数字签名,并且支持与企业的CA系统进行签名,支持手写版、IC卡、 指纹、数字证书以及用户名口令等等不同类型的签名方式,支持标准的RSA签名。

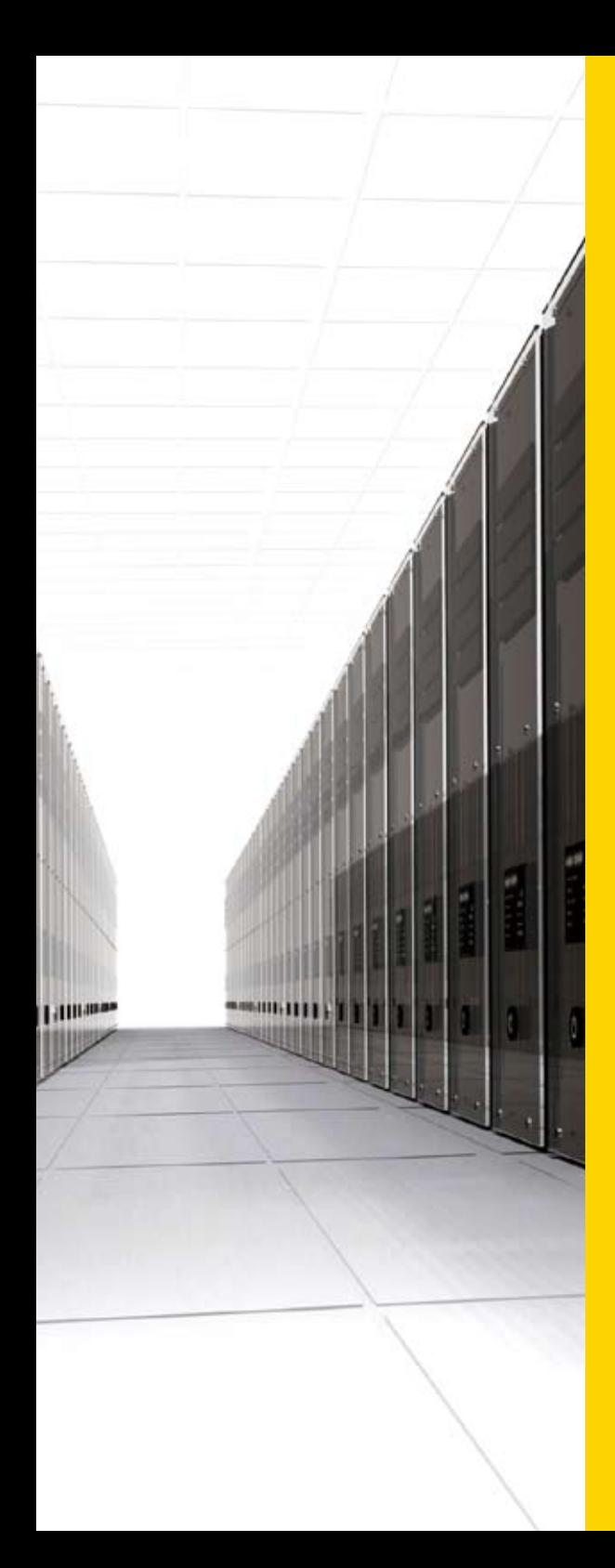

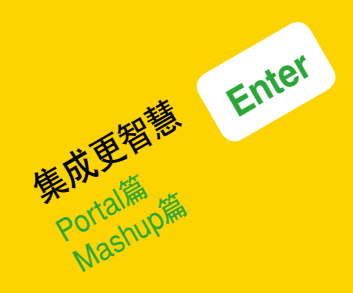

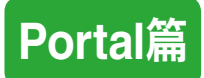

# 汇总八方信息

### 你每天关心的新闻、信息、公告来自于公司、部门、Internet, 来得及查看吗,不会遗漏吗?

场景: 和公司里的每个人都一样,每天李刚到办公室里,打开电脑的第一件事情就是要 查看一下有没有"新鲜事"。他会看看公司的最新新闻,相关部门的重要公告,技术部门 是否又公布了什么新发明; 当然他还要关系一下国家大事,也要查查昨晚欧洲联赛的几 场重要比赛的结果……。不过所有这些他想了解的信息,虽然来自八方,他却只花了几 分钟就

当然信息不仅仅 限于新 闻、公告等内容。还有公司 的规章制度、薪酬福利、 职位招聘、公共财务报告、 最新销售奖励计划等等。 李刚并不关心这些分门别 类的信息来自于何处,也 不关心是什么应用提供了 这些信息; 他只关心能在 公司门户的信息页面上一 次性地获得所有他关心的 内容,当然其中有一部分 内容还是他自己订阅的。

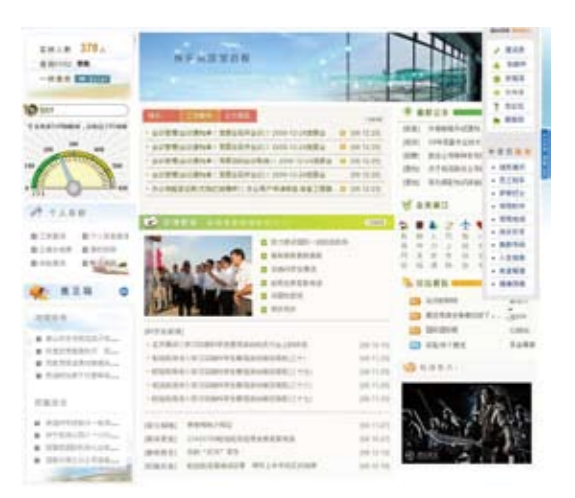

- 1. IBM WebSphere Portal内置了内容发布管理模块WCM,可以帮助企业构建完整 的,多部门,多条线的统一信息发布和管理。信息的内容可以按照用户的角色进行个 性化的推送,以满足用户的特定需要。
- 2. IBM WebSphere Portal同时支持以Web2.0的模式,由用户在各类信息源中以 RSS的模式订阅多渠道信息。

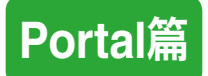

# 统一任务箱

#### 将自己的工作任务统一在一个任务箱中,让工作去找人

场景: 龙了几分钟阅读了一下自己关心的各类信息后, 李刚立刻开始了一天的事务处理工 作、作为公司的中层领导、李刚每天需要处理木部门内介多的流程事项,同时还需要和其 他部门的领导进行工作协调。当然有些事项需要他参与处理,有些则只要参阅就可以了, 当然还有更多的事情是通过邮件来往复交互的。另外会议总是工作中不可或缺的组成部 分,所以每周的会议安排对李刚来讲也是需要预先知晓的。为了了解业务工作的相关背 景,李刚还经常在工作通告栏中确认工作的一些内容。所有这些工作涉及到公司的多个业 务处理系统和邮件系统,但李刚却一直停留在门户的个人工作台页面上,通过统一任务箱 上的汇总数字和相关条目进行逐一的处理。随时出现的新任务、新事项都会主动地展现 在他的任务箱中。虽然每天要完成的工作没有减少,但和以前相比好像工作量变小了。

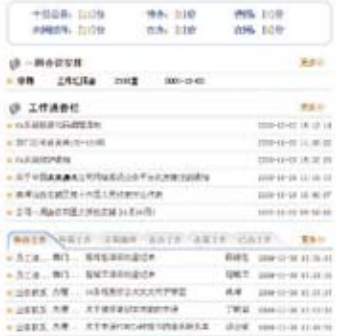

- 1. 对于那些按照公司展现规范直接在Web上输出任务条目的系统,IBM WebSphere Portal可以通过Web页面的组件直接封装其内容,置入到统一任务箱中;
- 2. IBM WebSphere Portal同时提供了Portlet Factory的工具,通过配置的方式可以 将各类业务处理系统中的任务通过诸如JDBC、XML、REST、Web服务及特定API 的模式——将以集成,并在统一任务箱中一致展现,提供任务接受者集中处理。

### 管理驾驶舱

### 为业务决策者提供实时的关键业务指标的展现,为辅助决策 提供第一手的数据

场景: 作为公司研发部的经理,除了众多的日常性事务需要处理外,李刚还得花些时间思 考一下部门当前的业绩状况,部门的在今后几年的发展,是否需要一些有意义的变革和创 新。身为部门决策者,并不总是靠拍拍脑袋就可以做出决定的,他需要有充分而及时的业 务数据来作为支撑,从而整理和改善他的决策思路,以便于跟上整个公司的发展路径。而 他所需要的这些关键数据基本都存在于公司的ERP/MIS系统中,通常只有每个月的报表 分发周期的时候,他才能够思考一下,但往往又因为忙于其他事务而不能专心致志。

幸运的是公司的门户上开通了管理驾驶舱的新服务,为公司中层以上的领导实时提供了 其管辖领域内多项关键业务指标的汇总和图标化展现。例如李刚可以查询其研发的各 个新产品在相应周期内在市场上的销售收入汇总情况,从而使他能够尽快从财务的角 度了解到市场对于各类新技术的接受程度。SAP中的信息现在可以这样快速而直观地 体现,对于李刚来说真的是太方便了,公司还承诺将在管理驾驶舱中不断增加业务关 键指标和业务统计信息,逐步取消原有的月度纸质汇总报告的发放。

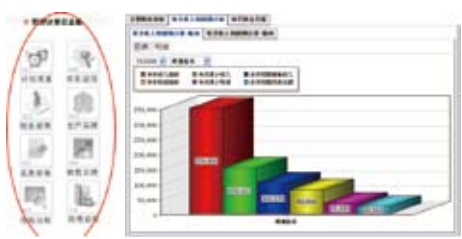

- 1. 利用IBM WebSphere Portal所自带的Portlet Factory的工具,通过配置的方式可 以将各类业务系统中的关键业务指标数据快速封装,简单加工后,集成到门户平台 中 提供表格化的展现·
- 2. 进一步利用IBM Dashboard数字仪表盘技术,可以将这些数字表格渲染成用户所 更加适应和直观的图形化报表形式,并可以提供充分的灵活选项以满足不同业务视 角的条件化查询要求。

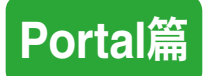

# 集成化业务处理

#### 在门户中完成你的业务操作

场景: 李刚通过查询管理驾驶舱的相关产品收入状况,了解到目前正在持续改进的某个 产品的销售状况呈逐月上升的态势,这说明这项产品的改进是卓有成效的。作为工程师 出身的李刚当然不会忘了老本行。通过门户整合的协同设计系统,他直接进入了PDM 系统,获悉了部件设计的变更,并由此而产生的设计、生产方面的物料清单变更。他相当 关心变更流程,仔细检查了最近的变更历史,并对某些关键环节进行了标注。由于最近 产品部件供应的情况发生了变化,所以李刚在系统中直接添加了相关供应商的信息。

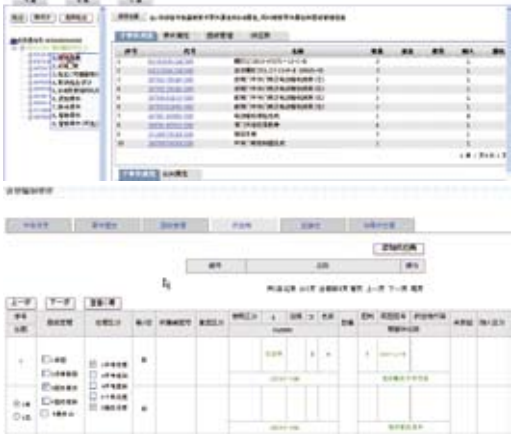

- 1. IBM WebSphere Portal的核心框架功能就是集成,利用基于标准的JSR168/286 开发的Portlet,门户可以采用多种集成规范实现和目标系统的集成。
- 2. 通过IBM门户可以采用展现集成,即利用原有应用Web输出的能力实现对后台业务 系统的直接操作。
- 3. 通过IBM门户还可以实现数据集成,即利用业务应用的数据源,直接对应业务状态、 流程进行处理。
- 4. 而更为通用的方式,是IBM WebSphere Portal通过Web服务的模式,调用后端业 务的封装逻辑,达到在门户平台中直接操作业务的效果。

统一检索

#### 让门户成为企业内部的Google

场景: 处理了大半天的事务,现在李刚需要静下心来完成一份关于近期研发工作展望的 汇报材料。事关整个部门的工作重点,李刚需要多方面搜集材料。报告的内容涉及到半 年前公司领导相关的批示,也需要引用上个月部门主要干部的业务总结,同时研发部总 工近期在部门团队空间中的一篇核心技术研讨的博客也给李刚留下了深刻的印象。一 时间千头万绪,李刚都记不清这些材料都放在哪里了。不过还好,通过企业门户提供的 "一键搜"功能,利用自己还记得的一点似是而非的线索,李刚没有花多少时间,就把这 些材料都搞到手了。下面的报告,就是自己的智慧了。

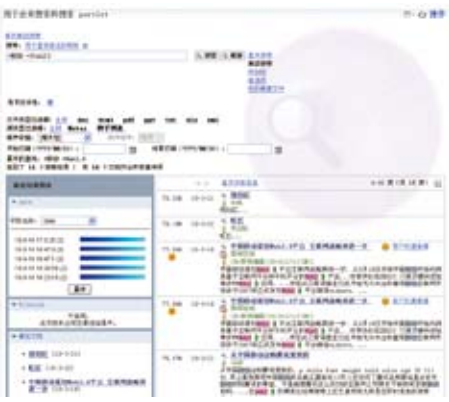

- 1. IBM WebSphre Portal提供了集成的统一搜索的引擎,它适用于企业内的各种类型 的信息和业务数据源。通过预建的索引,用户可以迅速查询到在数据库中,Domino 应用中,内容管理系统中,RSS订阅源中,任何可以转换为XML/Feed数据格式的业 务系统中想要获得信息。
- 2. 门户的统一搜索引擎按照用户一致的访问权限,可以安全地获取信息
- 3. 同时统一搜索可以帮助使用者快速地按照自定义的内容类型进行过滤,从而缩小查 询范围。

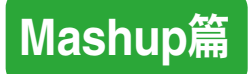

个性化平台

### 工作平台DIY?

场景: 李刚来自市场部,作为业务部门的人员,他只关注他的客户相关信息,以及公司的 报价、促销的信息、以及客户的经营变化,其它的他都不关注,因此,他只把自己关注的 信息放到工作桌面,其他的都不需要,而且把重要的放到最上面。

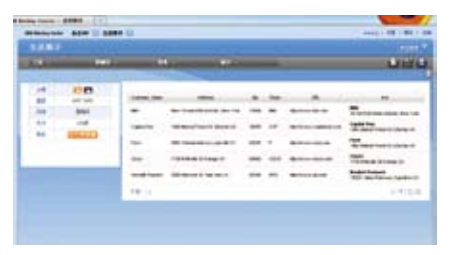

### 如何实现这个功能:

- 1. 通过IBM Mashup产品,用户可以通过拖拉的方式定制自己的界面,同时可以选择 不同的主题、皮肤。
- 2. Mashup提供用户私有的空间,用户在私有空间可以创建自己的页面,在页面上用户 通过拖拉方式部署iWidget。

创建空间,可以设置主题。

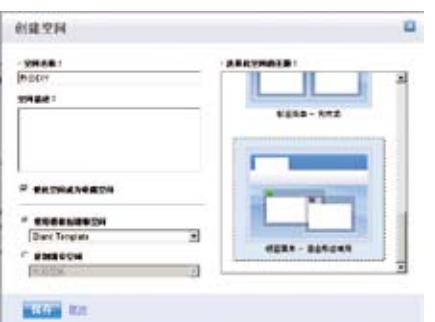

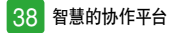

#### 支持拖拉方式布局iWidget

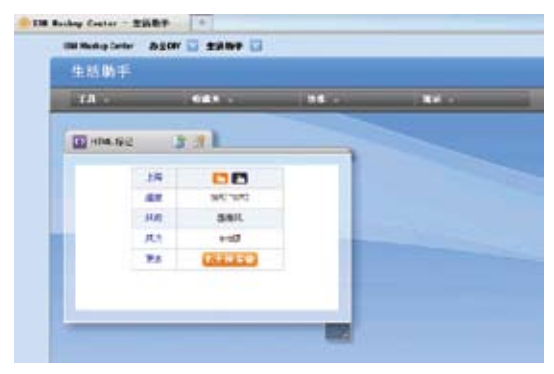

#### iWidget支持多个外表。

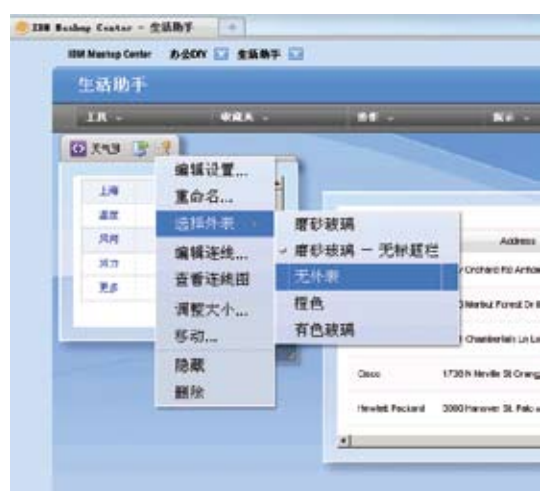

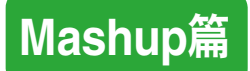

## 快速集成互联网资源

#### 你想把互联网的信息搬到工作平台吗?

场景: 李刚经常出差,他要了解目的地的天气预报,从Google网站下载了Google Gadgets,部署在自己的工作平台,也把日常相关工具(如火车时刻表、Google地图、酒 店预订单等等)放到自己的工作平台上。李刚对目的地有全面的了解,出差轻松多了。

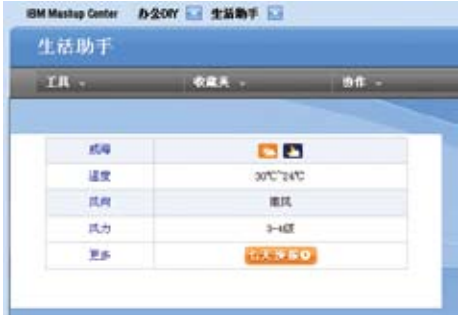

- 1. Mashup提供针对Google Gadgets的iWidget,通过配置,实现对Google Gadgets的集成。
- 2. Mashup还提供解析HTML的HTML iWidget,可以集成其它的不同的widget.

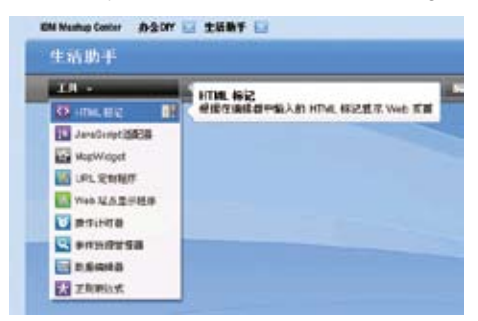

# 数据快速加工

#### 你需要过滤数据源吗?

场景: 李刚是一个市场部的经理,他的上司刚给他电话,让他汇总一下今年的产品的销 售情况,明天给他一个汇总报告。李刚马上通知下属,马上把几个月的数据通过excel方 式提供给他。他获取了下属给他提供的销售数据,很快在他的工作平台把数据实现了合 并,并且完成了报表。

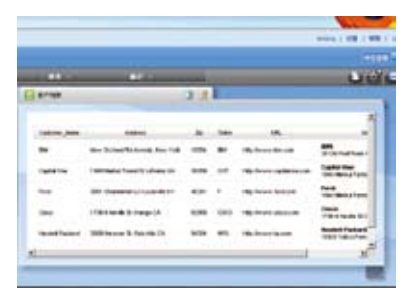

### 如何实现这个功能:

- 1. 首先把Excel通过Feeds构建器构建为Feeds数据源,使用Data Mashup构建器把 多个Feeds数据源进行合并,形成新的数据源。
- 2. 使用Mashup的报表工具,把新的数据源展现为表格形式。

支持多种类型的数据转换为feeds. 多种数据源进行过滤、合并。

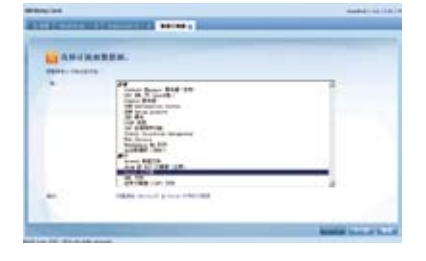

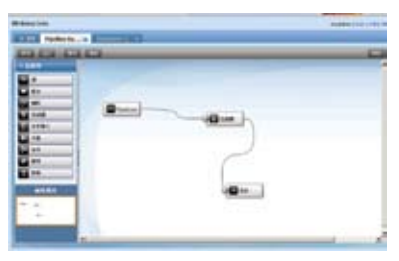

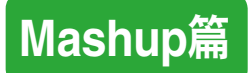

# 报表展现

#### 你要通过图形方式展现数据吗?

场景: 李刚把报表做好之后,通过表格方式展现给上司,觉得不能直观的看到产品销售 的趋势,为了提供更加直观的效果,他把数据通过图形报表方式展现。

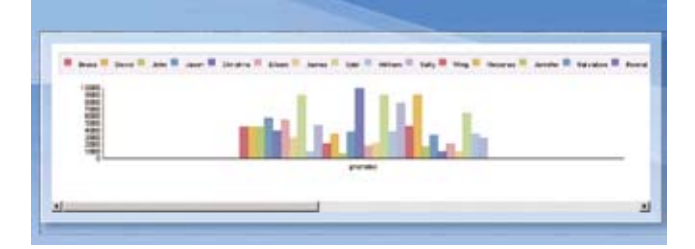

### 如何实现这个功能:

1. 把上面形成的新数据源,通过图形iWidget展现为图形报表。

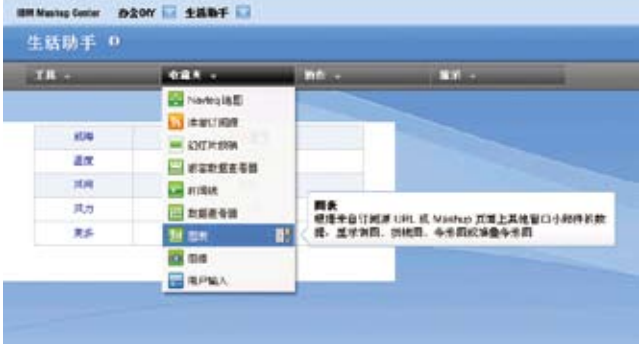

### 页面分享

#### 做好的页面让领导看看?

场景: 李刚把做好的效果提供给领导审阅,如果打印出来,黑白的打印效果不佳且浪费 资源。李刚就把图形报表共享给上司查看。

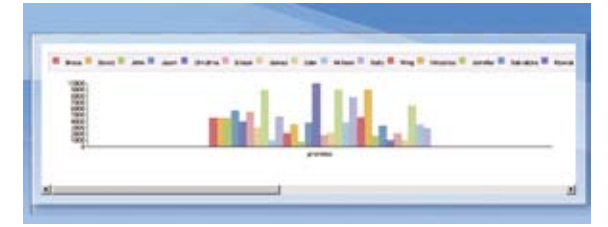

#### 如何实现这个功能:

- 1. 通过把页面发布出去,并分享给他的好友,好友登录之后,就可以打开这个分享的页面"。
- 2. 为分享的用户赋予查看权限,分享者在空间管理界面当中,就能查看共享的页面,看 到图形报表。

用户权

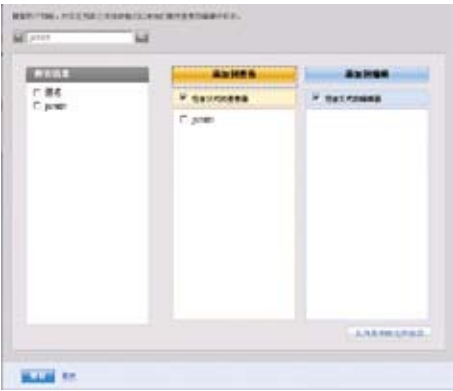

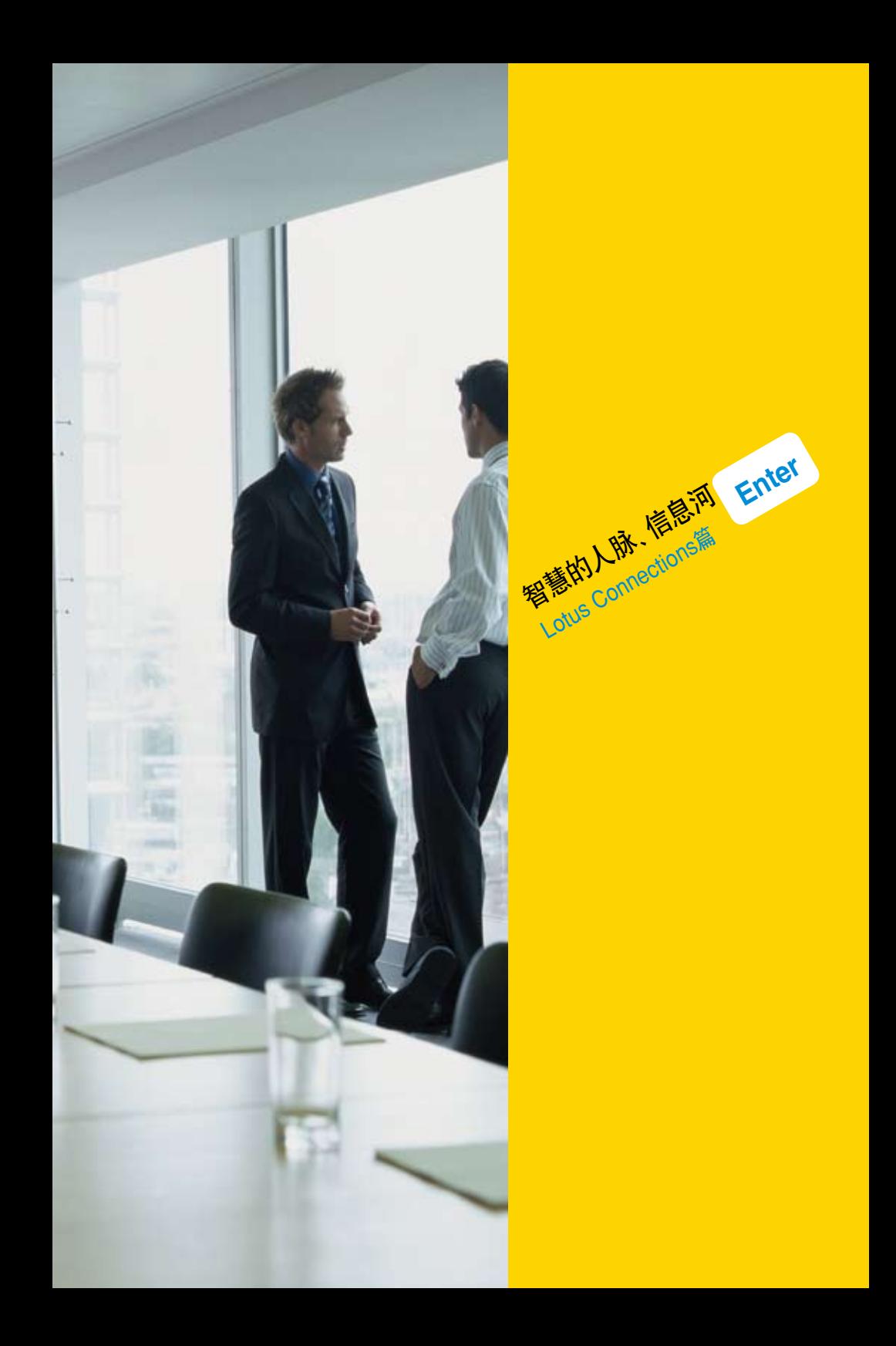

# **Lotus Connections**篇

# 智慧的人脉网络

### 企业中员工众多,怎样才能在第一时间找到合适的人呢?

场景: 在日常工作中,李刚每天都要和公司中不同部门的同事打交道,由于公司规模大, 人员众多,还经常会有新的同事加入,因此总会耗费大量的时间来寻找自己所需要的同 事。李刚做项目计划时需要得到其他同事的支持,通过组织报告链或者人脉网络可以在 第一时间找到何志文的个人档案,查看联系信息和"微博",了解其最新情况。

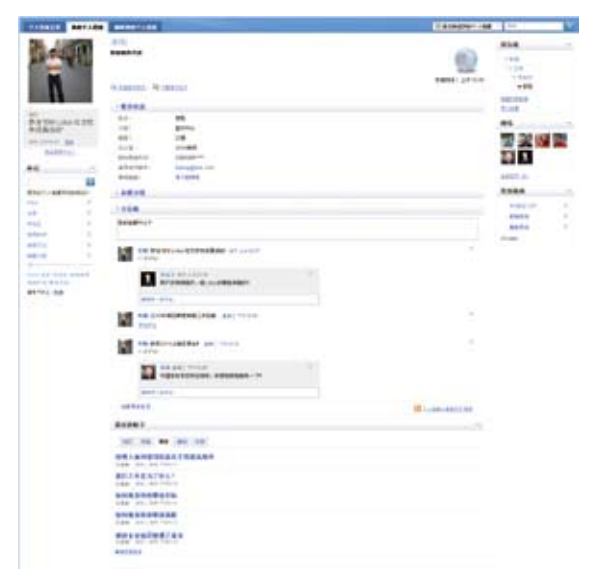

- 1. 在个人档案中可以找到用户的组织汇报链,查找该部门和上下级的同事。同时还可以 在人脉网络中进行快速定位。
- 2. 在页面右上角的搜索栏中选择"所有Connections"进行统一搜索,输入同事的信息 或者关键字,而且可以使用标签云在搜索结果中进一步杳找。

# 流动的信息河

### 怎样才能随时关注同事们的最新动态呢?

场景: 李刚在做项目计划时需要了解最新的行业动态和其他项目的方案。以往李刚需要 通过电话或者邮件联系其他同事才能得到反馈,效率很低。通过在Connections中的监 视列表功能,可以帮助李刚随时查看同事最新发布的信息更新等内容。李刚只需要将同 事的名字或者关注的词条加入到自己的关注列表中,就可以对同事的最新动态一览无 余,包括同事的工作动态、个人信息变更、参加的社区讨论、发表的经验分享等等。

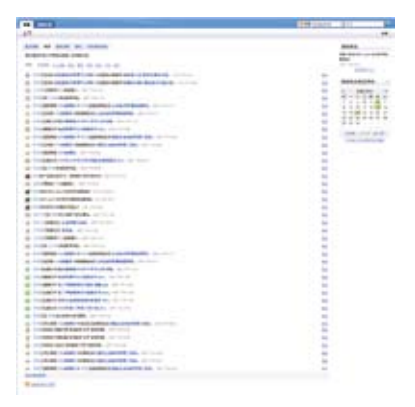

### 如何实现这个功能:

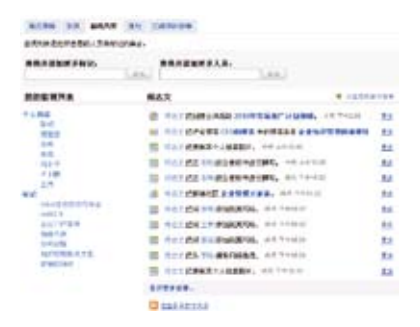

进入"主页"的"更新"页面,在"监视列 表"栏目中将同事以及关注的词条加入到 关注列表中,然后进入"最新更新"或者 "发现"即可看到同事的内容更新。

### 企业博客

#### 开放的互动交流新媒介

场景: 在关注列表中,李刚看到同事通过博客发布了很多关于行业动态,对业务的理解 以及经验分享等,对李刚做项目计划非常有帮助。并且,李刚还可以通过发表评论与其 他同事进行交流。

博客提供了开放的互动交流窗口,能够以最直接的方式表达自己的思想,与同事进行沟 通。通过CEO博客能够了解到管理层对企业发展战略的解读,通过行业专家博客能够 方便地学习到业务经验,通过个人博客能够更好地与同事表达个人见解和反馈。

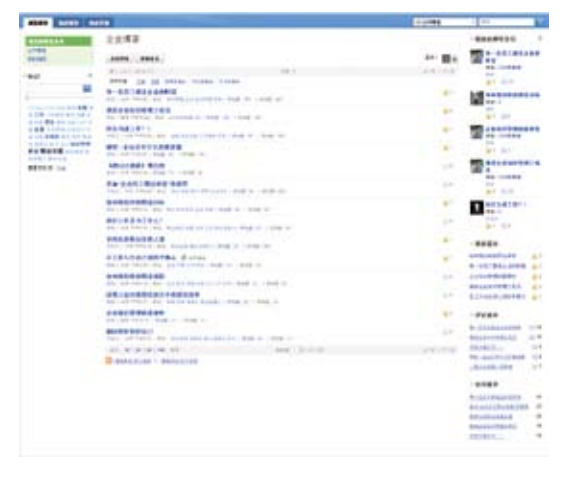

- 1. 进入"博客"页面,通过点击左侧标记云中的词条查找您关心的内容,也可以在右侧 的推荐博文中找到当前最为热门的博文,比如"精选的博文"、"推荐最多"、"评论 最多"和"访问最多"。
- 2. 点击博文列表底部的订阅 , 您可以随时掌握企业博客的内容更新。
- 3. 点击"新建条目",立刻发表您的第一篇博文吧!

# 企业的社交平台

#### 员工共享兴趣、职责或专业知识的社交平台

场景: 在企业内部社区中,李刚找到了一个行业交流社区。来自不同部门的专家在社区 论坛中对行业发展和最新动态展开了热烈的讨论,同时还有很多专家共享的文档、书签 等内容,李刚立刻加入社区,与专家展开交流。Lotus Connections为用户提供了方便、 易用的企业社交平台,用户能够方便的加入讨论社区,与其他同事进行交流,共享书签 与文档等信息,发展人际关系。

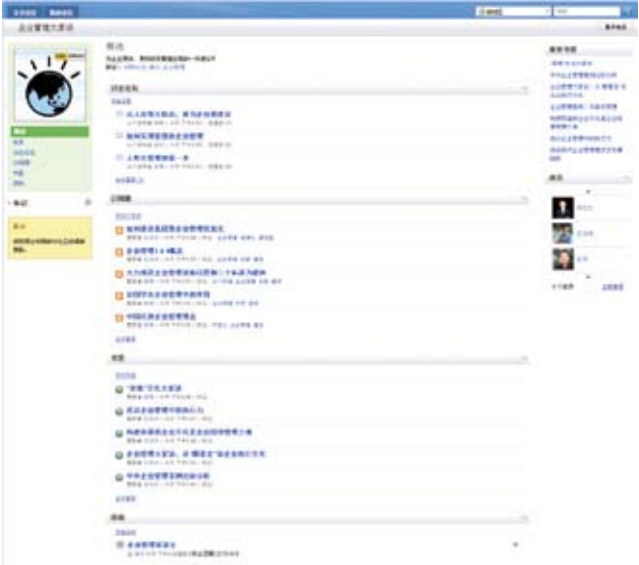

- 1. 进入"社区"页面,浏览企业内部的公共社区列表,并选择加入任何感兴趣的社区。
- 2. 加入社区后,您就可以进入讨论论坛发表主题,回复其他人的话题,也可以在文件、 订阅源、书签等组件中查看和共享信息。

# 便捷的任务管理助手

#### 灵活地管理工作任务中涉及的邮件、文档和沟通记录等内容

场景: 李刚准备开始做项目计划, 那么怎样才能更好地组织所涉及的材料以及与其他同 事沟通的内容呢? 通过项目管理助手,李刚把其中所涉及的邮件往来、文档以及关于项 目的即时沟通记录,把所有内容统一组织在一起。

借助Lotus Connections的任务管理助手, 能够帮助李刚更加有效而且方便地管理和 组织所有内容; 基于企业目录服务的权限管理,能够充分保障内容的安全性; 同时可以 把任务的管理保存成模板,方便以后重复使用。

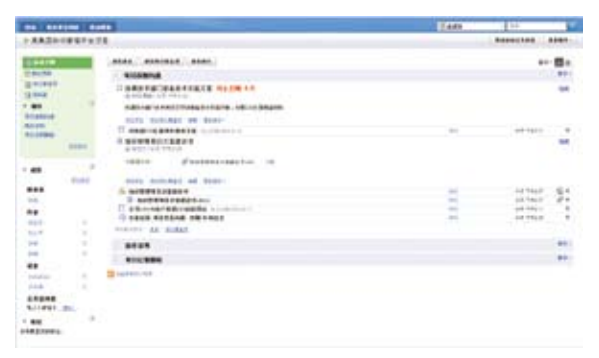

- 1. 在"活动"页面中,点击"发起活动"就可以开始创建您的第一个任务。
- 2. 在任务大纲中视图中,您可以通过"添加部分"对任务进行划分成多个部分进行内 容组织。
- 3. 点击 "添加条目"或者 "添加待办事宜项", 将任务中涉及的文档, 标签等内容添加到 不同的部分中,同时可以通过邮件通知到指定的同事。
- 4. 在左侧的成员管理中,可以对访问权限进行控制,点击"添加成员"给其他用户分别 访问"读者"或者"作者"的权限。

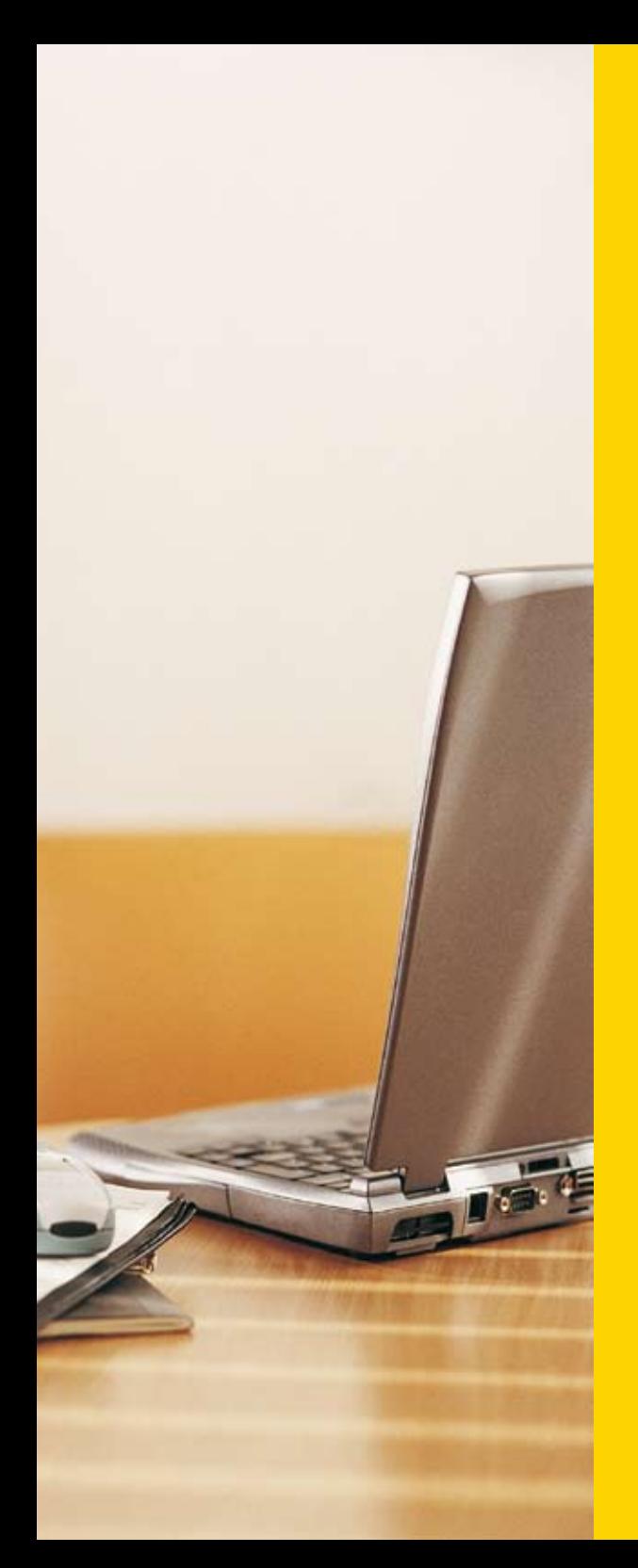

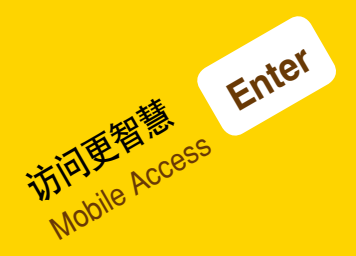

# **Mobile Access**篇

# 移动的电子邮件推送

#### 经常出差,怎样才能及时获取和回复邮件呢?

场景: 李刚作为销售,大部分工作时间在客户办公地点或者路途中,无法访问公司网络 回复邮件。如何才能随时随地收发邮件呢? 通过Lotus Notes Traveler将邮件、日历和 联系人信息实时地推送到手机上,同时提供完善的安全措施保证在即使手机丢失的情 况下也不会造成邮件内容的泄露。

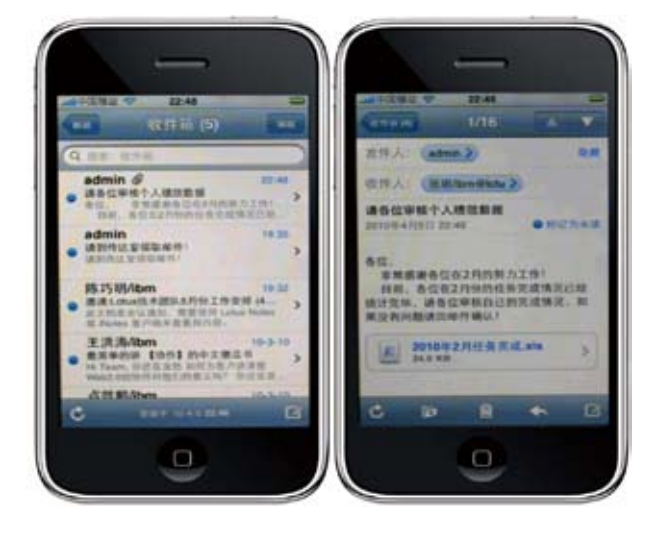

### 如何实现这个功能:

系统管理员在邮件服务器端启用相关配置后,在用户手机上安装Traveler客户端软件即 可实现手机邮件的推送。

# 移动办公门户

### 经常出差,怎样才能保证办公流程的快速执行呢?

场景: 李刚在出差途中接到通知,要立刻处理一个审批请求。以往只能等回到公司或 者酒店才能访问公司的办公门户,因此不能保证流程的顺利进行。借助于WebSphere Mobile Portal,李刚可以通过手机随时随地访问公司的移动办公门户,处理待办工作, 浏览通知公告等,保证公司流程处理更加的高效和顺畅。

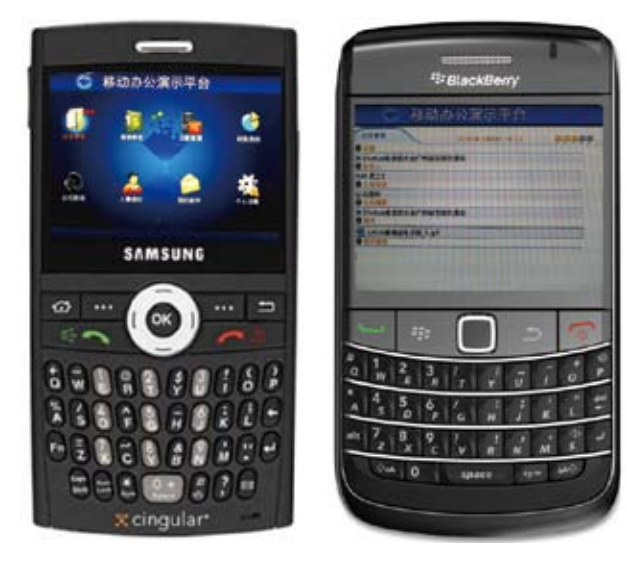

### 如何实现这个功能:

系统管理员在服务器端部署移动办公门户的服务后,用户即可使用手机浏览器直接访 问移动办公门户。

# 手机即时消息

### 移动的交流平台帮助您随时随地与同事取得联系

场景: 李刚作为销售,需要随时随地联系其他部门的同事获取支持,通过移动的即时消 息平台,无需打开电脑,通过手机等移动设备即可直接查看同事的在线状态,发起即时 沟通,而且支持多人交谈、发送群组消息等方便的功能,能够极大地提高沟通效率。

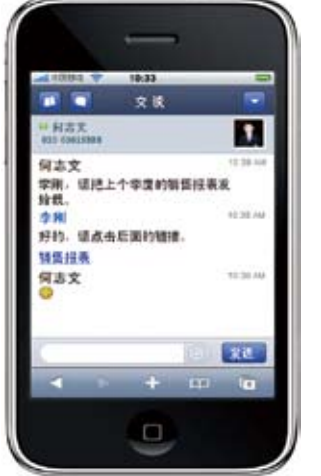

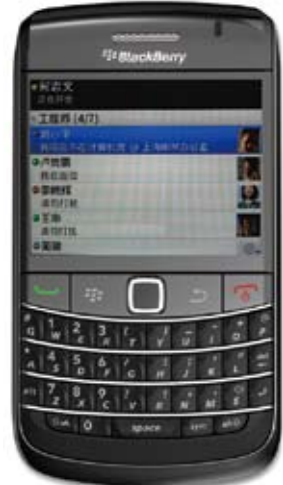

### 如何实现这个功能:

该功能对于使用Apple iPhone/iTouch的用户,通过手机浏览器直接访问即可; 对于使 用其他手机机型的用户,需要在手机上安装Sametime客户端软件。

# 移动的人脉网络

### 移动办公的时候怎样才能快速找到合适的业务专家呢?

场景: 李刚每天都要和公司中不同部门的同事打交道,但是经常在外出差,移动办公的 时候怎么才能最快联系到合适的专家呢? Lotus Connections中提供的个人档案功能 同时支持移动设备的访问,让您随时随地能够在人脉网络中找到合适的业务专家,通 过博客与专家进行交流。

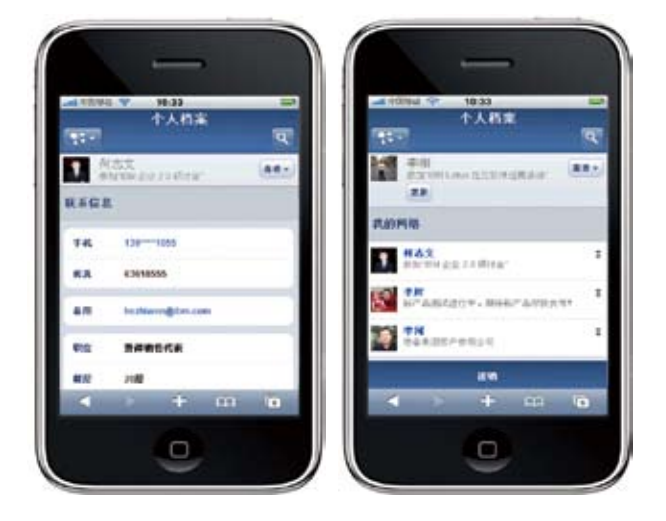

### 如何实现这个功能:

该功能无需安装任何手机客户端软件,使用手机浏览器直接访问即可。

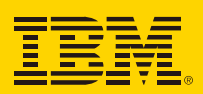